# UNIVERSIDADE DE TAUBATÉ Victor Cervelin Leite

# PARAMETRIZAÇÃO DO PROJETO DE COMPORTA ENSECADEIRA

Taubaté – SP 2022

Victor Cervelin Leite

# PARAMETRIZAÇÃO DO PROJETO DE COMPORTA **ENSECADEIRA**

Dissertação apresentada para obtenção do Título de Mestre pelo Programa de Mestrado Profissionalizante de Engenharia Mecânica do Departamento de Engenharia Mecânica da Universidade de Taubaté. Área de Concentração: Energia e Materiais Orientador: Prof. Dr. José Rubens de Camargo

Taubaté – SP 2022

# Grupo Especial de Tratamento da Informação – GETI Sistema Integrado de Bibliotecas – SIBi Universidade de Taubaté - Unitau

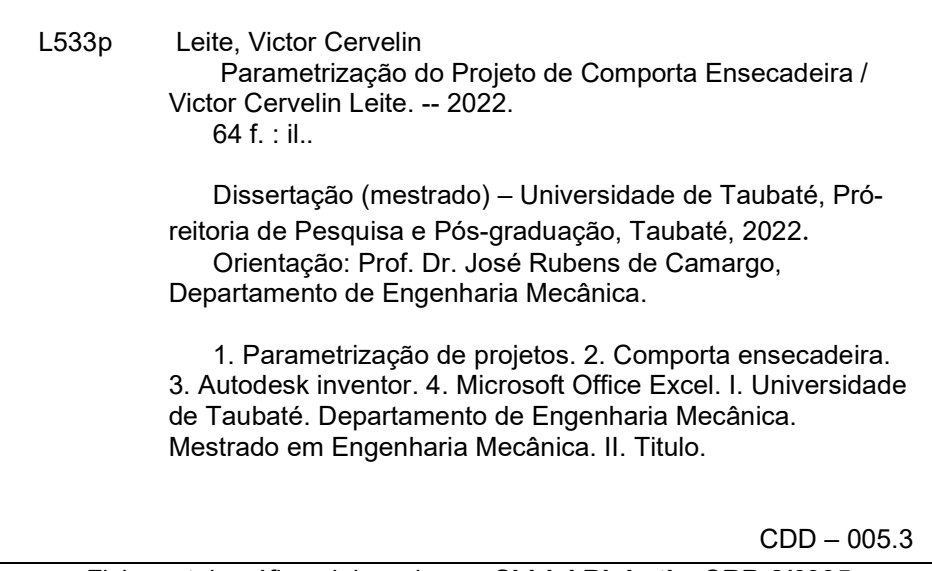

Ficha catalográfica elaborada por Shirlei Righeti – CRB-8/6995

# VICTOR CERVELIN LEITE

# PARAMETRIZAÇÃO DE PROJETOS DE COMPORTA ENSECADEIRA

Dissertação apresentada para obtenção do Título de Mestre pelo Programa de Mestrado Profissionalizante de Engenharia Mecânica do Departamento de Engenharia Mecânica da Universidade de Taubaté. Área de Concentração: Energia e Materiais

Data: 29/04/2022

Resultado: Aprovado

#### BANCA EXAMINADORA

Nome: Prof. Dr. José Rubens de Camargo Universidade de Taubaté – UNITAU

plamorgs:

Assinatura:

Nome: Prof. Dr. Mauro Pedro Peres Universidade de Taubaté – UNITAU

rapedly

Assinatura: **/** 

Nome: Dr. José Paulo Grando Paulo Grando Engenharia Ltda

Assinatura: Alexyco

"Aqueles que se sentem satisfeitos sentam-se e nada fazem. Os insatisfeitos são os únicos benfeitores do mundo." (Walter S. Landor)

#### AGRADECIMENTOS

Gostaria de agradecer meus pais, por todo o incentivo a estudar que me deram desde criança. Isso foi crucial para que eu concluísse minha graduação e ingressasse no Mestrado.

Agradeço também a minha noiva, que aceitou abrir mão de passar o tempo comigo para que pudesse pesquisar e escrever este trabalho.

Aos meus atuais e ex-colegas de serviço, que compartilharam seus conhecimentos comigo, que serviram de base prática para a elaboração do projeto.

Ao meu orientador, Prof. Dr. José Rubens de Camargo, por todo o suporte prestado e lições transmitidas que me ajudaram nesta etapa.

Por fim, agradecer meus professores e colegas que tive durante o Mestrado. Todos os conhecimentos e ideias compartilhadas serão carregados comigo.

Leite, Victor Cervelin. Parametrização do Projeto de Comporta Ensecadeira. 2022. 64f. Dissertação (Mestrado Profissional em Engenharia Mecânica) – Departamento de Engenharia Mecânica, Universidade de Taubaté, Taubaté, 2022.

#### RESUMO

A comporta ensecadeira, também conhecida como stop-log, é o tipo de comporta mais comum, visto que é utilizada para manutenção e reparo de outras comportas ou componentes. Sua função é a retenção de fluido em seu lado montante, isolando seu lado jusante e permitindo a manutenção de algum equipamento. O principal objetivo deste trabalho é a elaboração de um projeto paramétrico de uma comporta ensecadeira utilizando os softwares Autodesk Inventor e Microsoft Office Excel, com intuito de reduzir a quantidade de horas necessárias para a elaboração de um projeto. Inicialmente é feita uma revisão bibliográfica, a fim de fornecer conhecimento teórico sobre o equipamento e verificar sugestões de como realizar a parametrização do equipamento. Em seguida, são apresentadas as etapas utilizadas para a elaboração do paramétrico: verificação da planilha de cálculo existente; elaboração dos modelos 3D, desenhos de detalhamento e planilha de parâmetros; e criação de vínculo entre esses itens. Após a etapa de modelagem, iniciaram-se os testes, com o intuito de validar se o projeto se comportava conforme esperado, atualizando todas as dimensões e parâmetros previstos no cálculo. Foi colocado o modelo em prática, executando-o para 04 projetos com características próprias e comparado o tempo gasto para a elaboração de um projeto convencional com um projeto paramétrico, de modo a verificar se houve redução no tempo para sua elaboração. Por fim, concluiu-se que houve uma redução de aproximadamente 50% no tempo necessário para elaboração do projeto, equivalente a um tempo médio de 40 horas de engenharia.

Palavras-chave: Parametrização de Projetos; Comporta Ensecadeira; Autodesk Inventor; Microsoft Office Excel.

Leite, Victor Cervelin. Parametrization of a Stop-Log's Projects. 2022. 64 pages. Dissertation (Master´s Degree in Mechanical Engineering) – Department of Mechanical Engineering, University of Taubate, Taubate, 2022.

#### ABSTRACT

The stop-log is the most usual type of gate, as it is used to maintenance of another gate or component. Its function is to retain fluid on its upstream side, isolating the downstream side and allowing the maintenance of an equipment. The main objective of this work is the elaboration of parametric project of a stop-log, using the software Autodesk Inventor and Microsoft Office Excel, aiming the reduction of the number of hours spent to elaborate a project. Initially there is a literature review, in order to supply theorical knowledge about the equipment e check suggestions about how realize the parametrization of the equipment. It is followed by the steps that were used to elaborate parametric: spreadsheet validation of the existing calculation, elaboration of 3D models, detail's drawings and parameter's spreadsheet, and the creation of links between these items. After the modeling step, tests were made in order to validate the project, checking if it behaves as expected, updating dimensions and parameters provided by the calculus. The model was put in practice, running it for 04 projects, which one with their own characteristics and compared the time spent to elaborate a conventional project with a parameterized one, in order to check if there was a time reduction in their elaboration. Finally, it was concluded that there was a reduction around 50% of the time needed to elaborate a project, the equivalent of about 40 engineering hours.

Keywords: Parametrization of Projects; Stop-Log; Autodesk Inventor; Microsoft Office Excel.

# LISTA DE FIGURAS

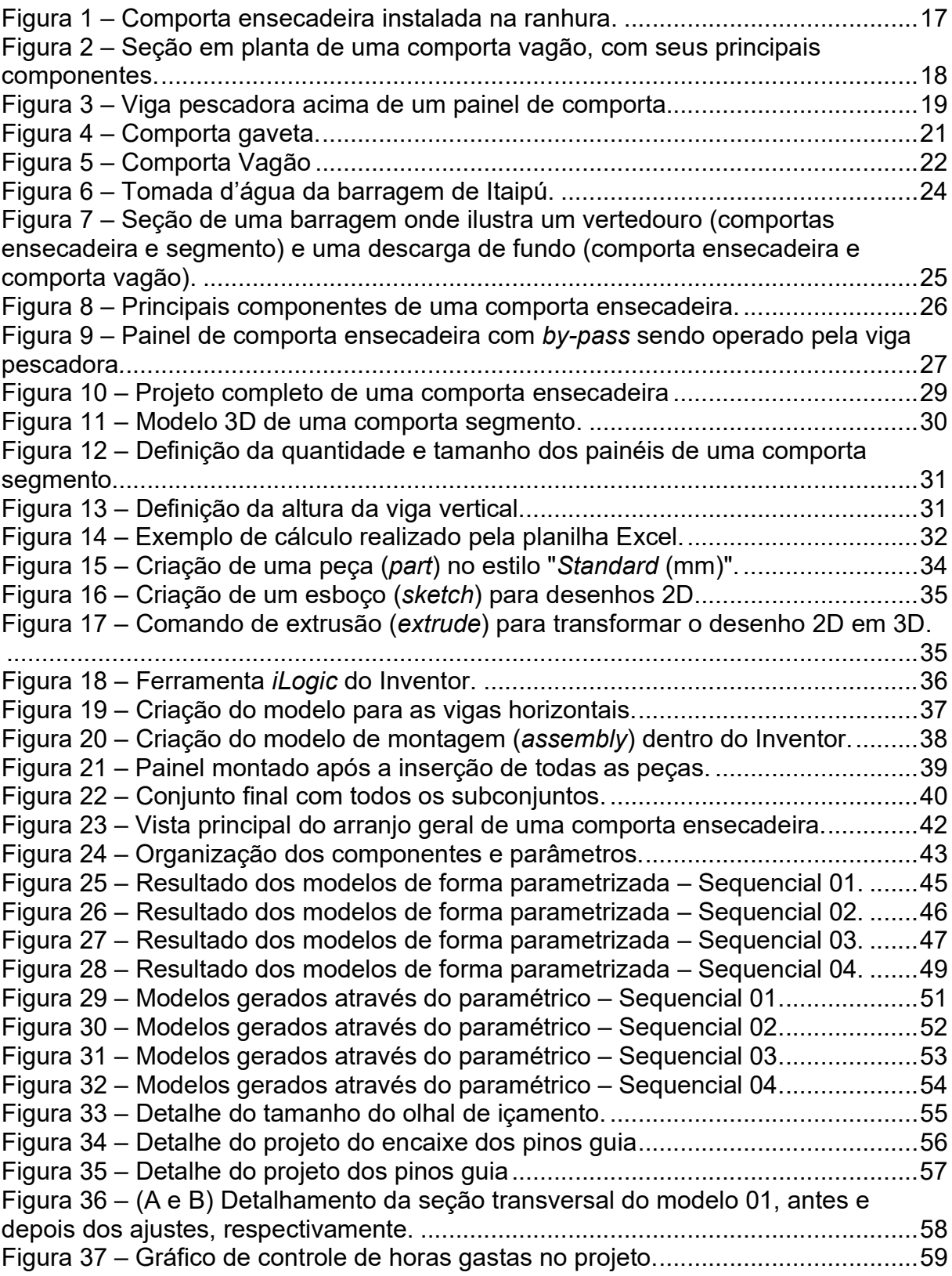

# LISTA DE QUADROS

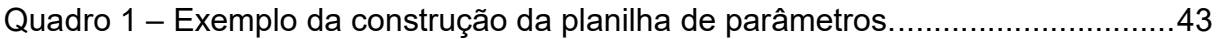

# LISTA DE TABELAS

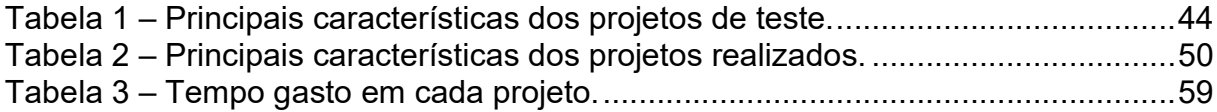

# LISTA DE ABREVIATURAS E SIGLAS

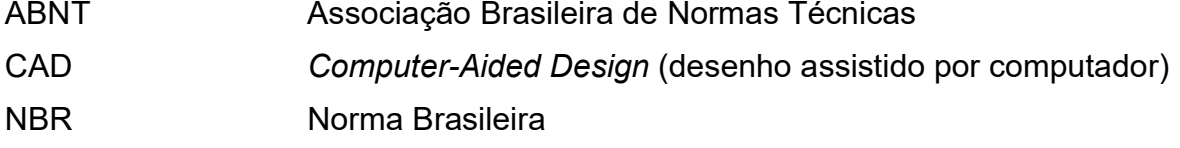

# **SUMÁRIO**

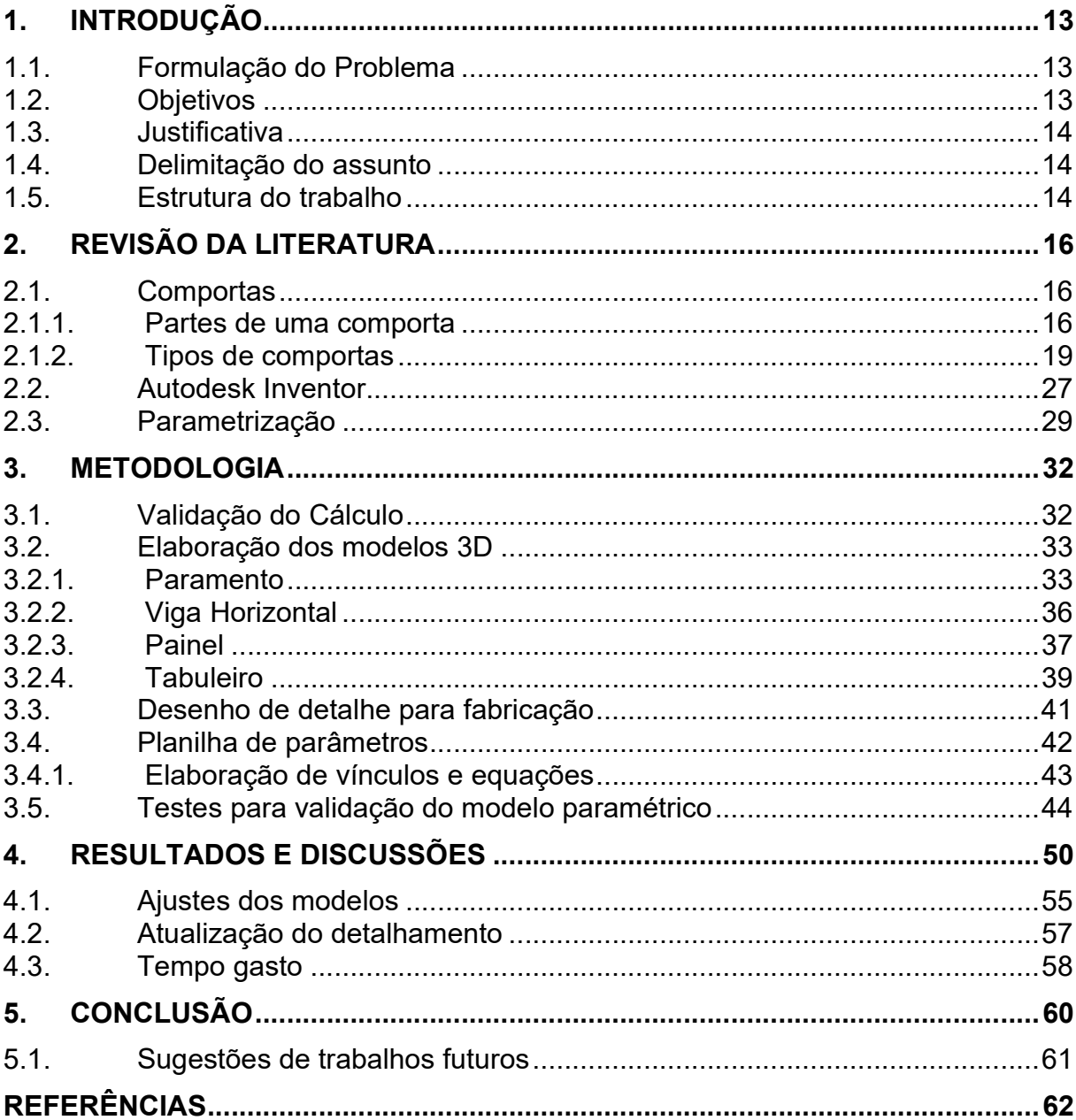

#### 1. INTRODUÇÃO

#### 1.1. Formulação do Problema

Comportas são equipamentos hidromecânicos destinadas a, em sua maioria, conter ou controlar o fluxo de água. Segundo Erbisti (2002), algumas das principais aplicações de comportas são em obras de proteção contra enchentes, para proteção de equipamentos e controle de nível de reservatórios.

As primeiras comportas foram construídas de madeira, na China, utilizadas em eclusas. Em torno de 1830, as primeiras comportas metálicas foram fabricadas, e, no século seguinte, houve um grande avanço no desenvolvimento de novos tipos de comportas, para atender as demandas necessárias (ERBISTI, 2002).

Mesmo se passando quase 200 anos após o primeiro projeto de uma comporta metálica, as empresas deste setor continuam desenvolvendo novas maneiras de aperfeiçoar seus projetos, seja reduzindo a massa do equipamento, diminuindo a mão-de-obra necessária para fabricação, ou reduzindo o tempo necessário para elaborar o projeto em si (HERCOS, 2015).

Uma ferramenta que as empresas têm utilizado para este desenvolvimento é a modelagem em 3D, onde é possível visualizar melhor detalhes de montagem e interferências existentes no projeto, além de permitir a utilização de elementos finitos para dimensionamento e otimização dos projetos. Outra facilidade que a modelagem 3D permite é a parametrização, permitindo o controle de um modelo 3D com uso de parâmetros pré-definidos durante sua elaboração, como realizado por Costa (2016).

#### 1.2. Objetivos

O principal objetivo dessa dissertação é a elaboração de um modelo paramétrico de uma comporta ensecadeira, vinculando os parâmetros do modelo 3D aos dados de saída do cálculo.

Os objetivos secundários são a padronização dos modelos e os desenhos de detalhes gerados, que facilitam a verificação do projeto, o aumento da confiabilidade do projeto, visto que os parâmetros estão vinculados aos dados de saída do cálculo e a redução do tempo necessário para elaboração do projeto.

#### 1.3. Justificativa

Devido à competitividade entre as empresas, surgiu a necessidade de redução do custo dos equipamentos. Para este fim, uma das opções é a redução do tempo necessário para elaboração do projeto, que pode ser obtida com o uso de projetos com dimensões similares, chamados de analogias, padronização de componentes e, no caso de equipamentos mais complexos, a parametrização.

#### 1.4. Delimitação do assunto

Para esse trabalho, foi desenvolvido apenas o modelo paramétrico para o tabuleiro e seus componentes, visto serem os componentes que representam um maior percentual (entre 50 a 70%) do tempo necessário para elaboração do projeto de uma comporta ensecadeira. Além disso, há também a questão da variedade dos tipos de peças fixas, cujas formas dependem da estrutura civil prevista para cada projeto.

#### 1.5. Estrutura do trabalho

Esse trabalho foi dividido em cinco capítulos, sendo o capítulo 1 chamado de Introdução, o capítulo 2 Revisão de Literatura, o capítulo 3 Metodologia, o capítulo 4 Resultado e Discussões e o capítulo 5 a Conclusão.

O primeiro capítulo apresenta uma introdução ao tema desse trabalho, elencando os objetivos propostos, o motivo de seu estudo e a delimitação do tema do mesmo.

O capítulo dois traz uma análise resumida dos temas abordados neste trabalho, com teorias apresentadas em livros, periódicos, catálogos de fabricação e normas nacionais.

O capítulo três explica a metodologia utilizada para a elaboração do modelo parametrizado utilizando os softwares Autodesk Inventor Professional 2021 e Microsoft Office Excel 2016.

O quarto capítulo mostra os resultados e discussões obtidos com uso da utilização do modelo desenvolvido, além de elencar as vantagens do mesmo.

Por fim, o quinto capítulo apresenta as conclusões e comentários finais do autor, além de apresentar sugestões para outras pesquisas, a fim de complementar o estudo desenvolvido.

#### 2. REVISÃO DA LITERATURA

#### 2.1. Comportas

#### 2.1.1. Partes de uma comporta

Uma comporta é composta, de modo geral, de três componentes: tabuleiro, peças fixas e acionamento. O acionamento varia em função do tipo de comporta a ser utilizada, e pode ser um mecanismo de manobra fixo como um atuador elétrico, por exemplo, ou por um equipamento móvel, como uma ponte rolante (ERBISTI, 2002).

O tabuleiro é um elemento móvel responsável pelo bloqueio da passagem de água. Possui um componente chamado de paramento, que é a chapa responsável pelo bloqueio em si. A estanqueidade é realizada por vedações, compostas de elementos de borracha, normalmente aparafusadas no paramento (HERCOS, 2015). Também é composto por vigas horizontais, também chamadas de vigamento, responsáveis por resistir os esforços e transmiti-los para, em determinados tipos de comportas, viga cabeceira, que, por sua vez, transmite as cargas hidráulicas para as peças fixas (ABNT NBR 7259, 2001). A Figura 1 ilustra um tabuleiro de uma comporta ensecadeira instalado em sua ranhura.

As vigas horizontais são os elementos estruturais mais importantes da comporta, visto que é o componente a segurar toda a carga para transmiti-los para os apoios da comporta. Desse modo, existem estudos para otimização do perfil, como desenvolvido por Kholopov et al (2016).

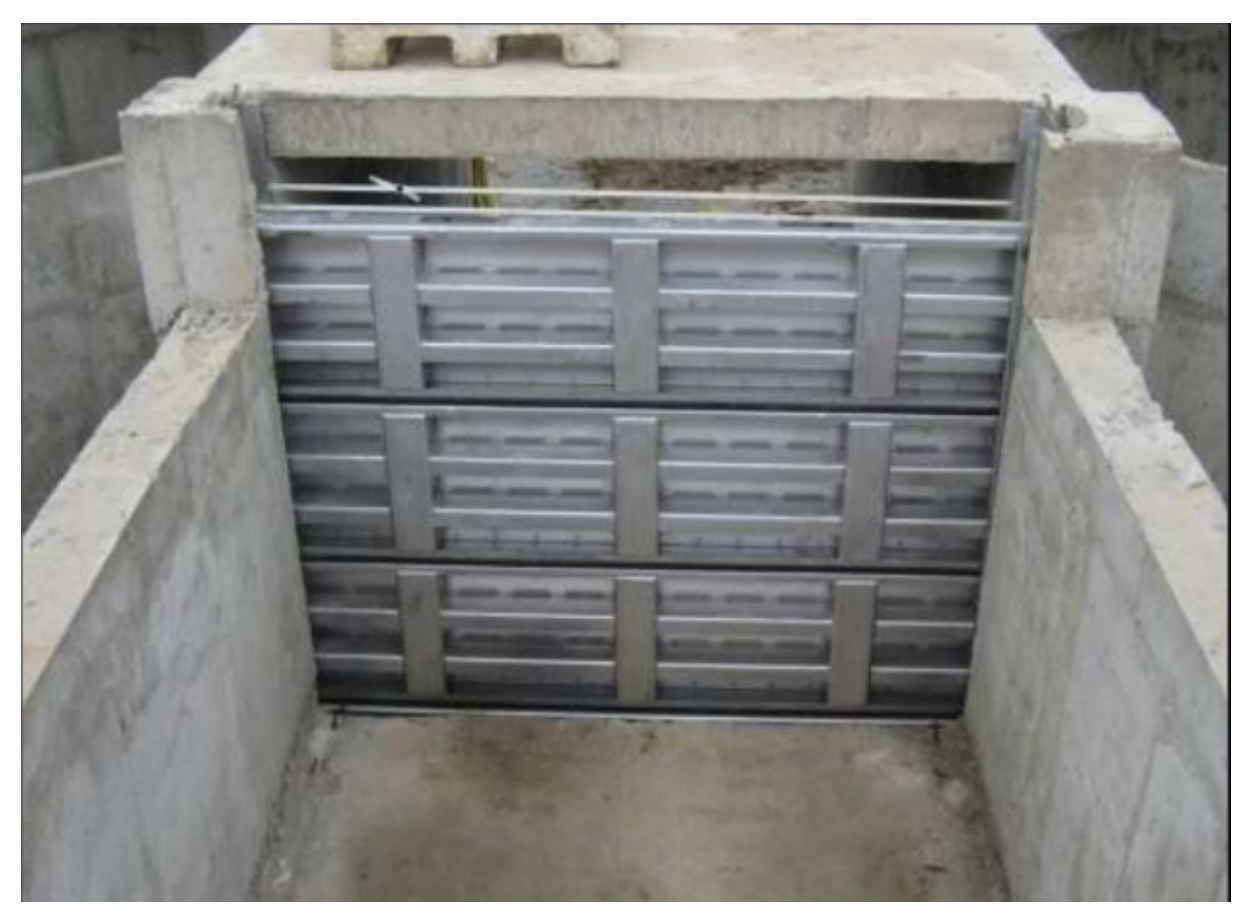

Figura 1 – Comporta ensecadeira instalada na ranhura.

Fonte: Mehta, S. D. K., 2015.

As peças fixas são elementos embutidos ou fixados no concreto, responsáveis por alojar o tabuleiro e transmitir seus esforços para o concreto. As peças fixas normalmente contam com uma chapa de aço inoxidável, onde ocorre a vedação da comporta, evitando a corrosão das peças fixas e deterioração da borracha da vedação. A Figura 2 representa uma peça fixa de comporta vagão, com seus principais componentes indicados.

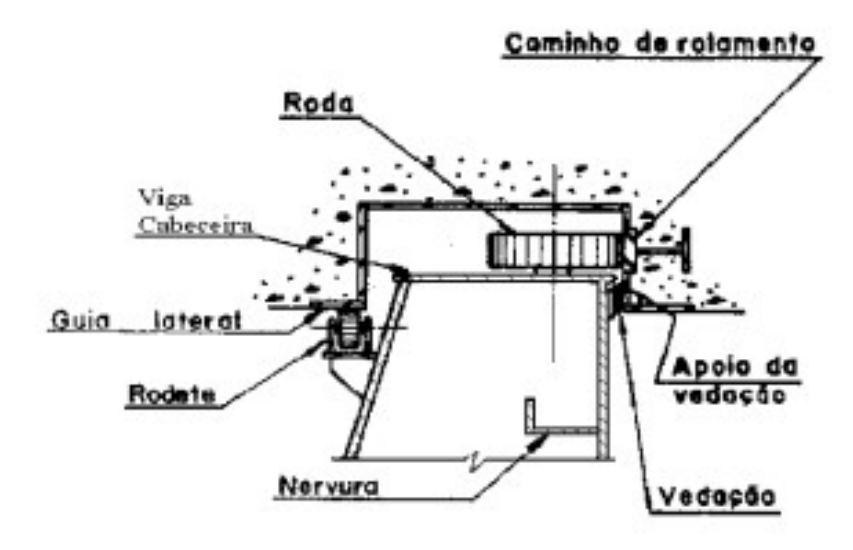

Figura 2 – Seção em planta de uma comporta vagão, com seus principais componentes.

Fonte: NBR 7259-01 (2001)

O mecanismo de acionamento depende do tipo de comporta definida, e tem como função a criação de uma força para deslocamento do equipamento, superando pesos, atritos, forças hidrodinâmicas, entre outros. Dentre os mecanismos existentes, é possível citar guinchos fixos, cilindros hidráulicos e fusos. Para o acionamento de uma comporta ensecadeira, as vigas pescadoras são as mais utilizadas, ilustrada pela Figura 3. Seu funcionamento é por meio dos ganchos, que içam o painel com uso de olhais instalados em sua parte superior (ERBISTI, 2002 / BASTOS, 2018).

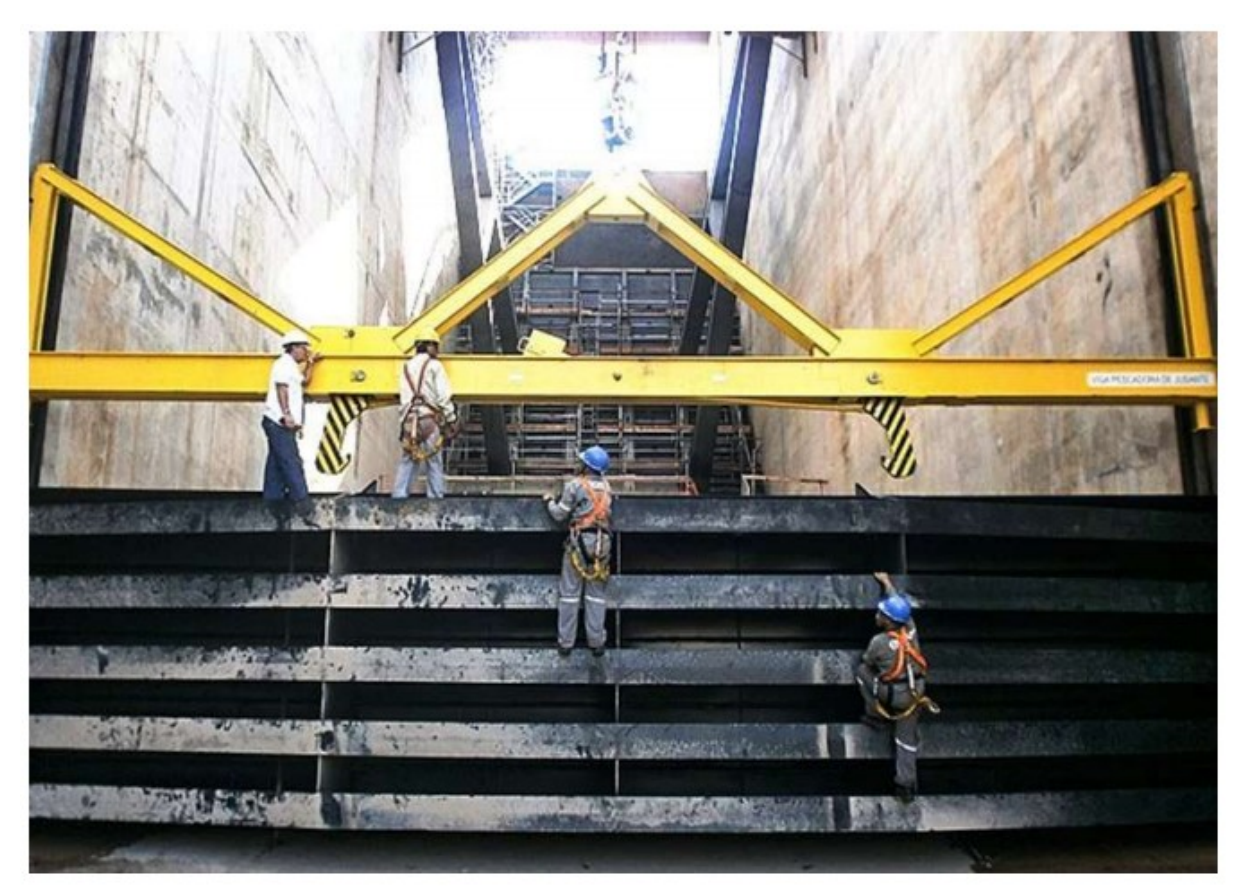

# Figura 3 – Viga pescadora acima de um painel de comporta.

Fonte: BASTOS, 2018.

## 2.1.2. Tipos de comportas

Segundo Erbisti (2002), há seis formas de se classificar uma comporta:

- Classificação quanto à função;
- Classificação quanto à movimentação;
- Classificação quanto à descarga;
- Classificação quanto à composição do tabuleiro;
- Classificação quanto à localização;
- Classificação quanto à forma do paramento.

Com relação à forma do paramento, as comportas podem possuir paramento plano ou radial. Nos itens a seguir estão citados alguns exemplos dessas comportas, bem como uma breve descrição de sua utilização e funcionamento.

#### 2.1.2.1. Comportas de paramento plano

#### 2.1.2.1.1. Comporta gaveta

É o tipo de comporta de paramento plano com construção mais simples. Consiste basicamente de um tabuleiro que desliza dentro de guias laterais, que podem ser embutidas ou chumbadas no concreto. Possui um funcionamento simples e seguro, além de não exigir muita manutenção (ERBISTI, 2002).

Sua fabricação pode ser de diversos materiais, como madeira, ferro fundido, aço e aço inoxidável. As comportas de madeira são utilizadas por serem mais econômicas e possuir propriedades anticorrosivas. As comportas metálicas são utilizadas quando requerem resistências mecânicas mais elevadas. As comportas de ferro fundido são equipamentos padronizados, e possuem um custo menor, devido à utilização de modelos para fabricação dos equipamentos. As comportas de aço são equipamentos convencionais, utilizados quando o fabricante não possui dimensão padronizada, enquanto as comportas de aço inoxidável são escolhidas quando o fluido de operação é agressivo ou quer minimizar sua manutenção.

Conforme ilustrado pela Figura 4, uma comporta gaveta é composta por, basicamente, um painel, guias para o painel, e um sistema de acionamento.

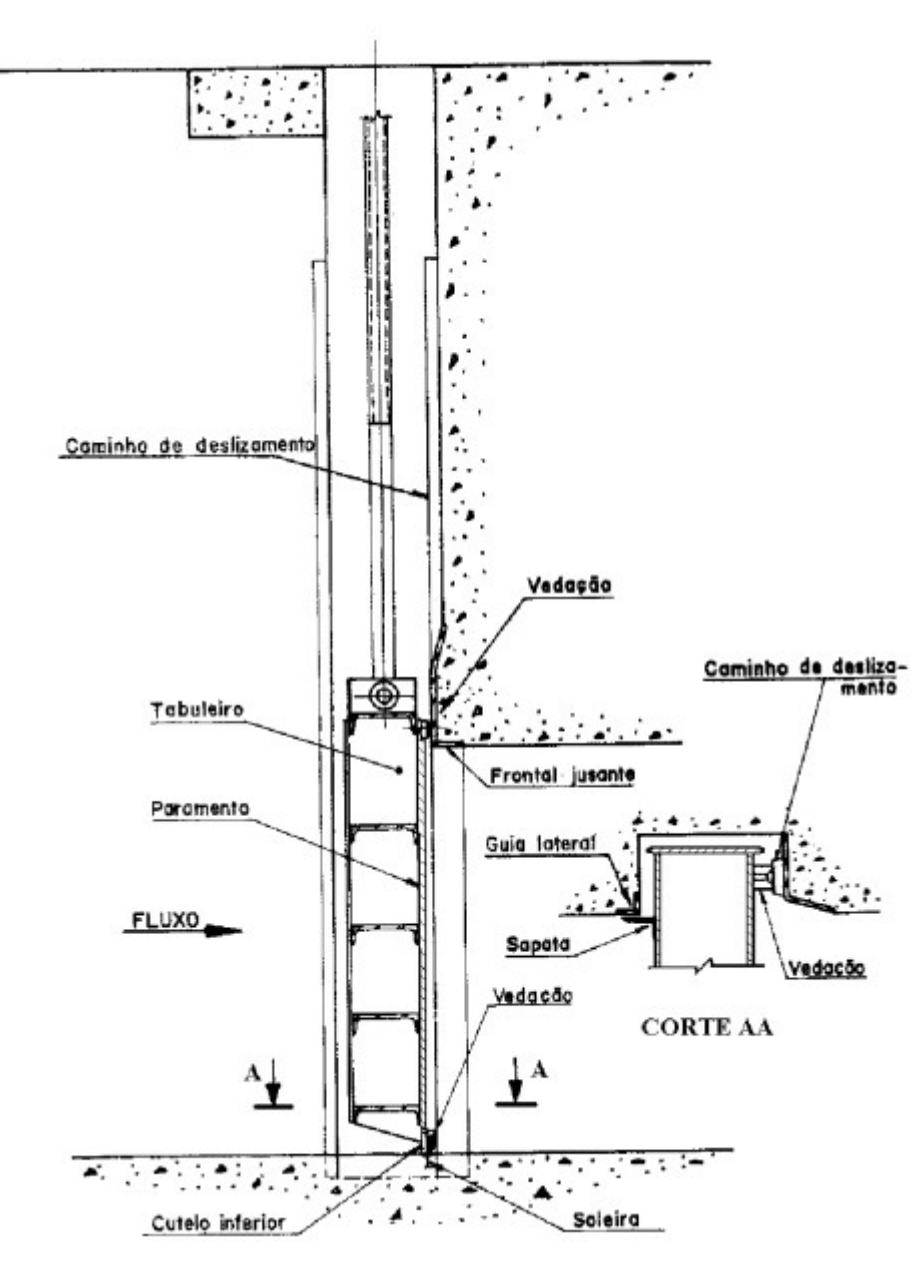

Figura 4 – Comporta gaveta.

Fonte: ABNT NBR 7259 (2001)

#### 2.1.2.1.2. Comporta vagão

As comportas vagão são constituídas pelo tabuleiro, peça fixa e sistema de acionamento, semelhante à comporta gaveta. Entretanto, seu tabuleiro possui rodas, cuja finalidade é a redução de atrito e transmissão dos esforços para a peça fixa. A redução de atrito é útil, visto que a maior parte de sua aplicação é para proteção de equipamentos, e possui necessidade de fechamento por peso próprio.

Seu dispositivo de acionamento mais comum é por meio de um sistema hidráulico com cilindro, porém também pode ser acionada com uso de guinchos. A Figura 5 apresenta uma comporta vagão acionada com uso de cilindro hidráulico, além de apontar seus componentes principais.

Figura 5 – Comporta Vagão

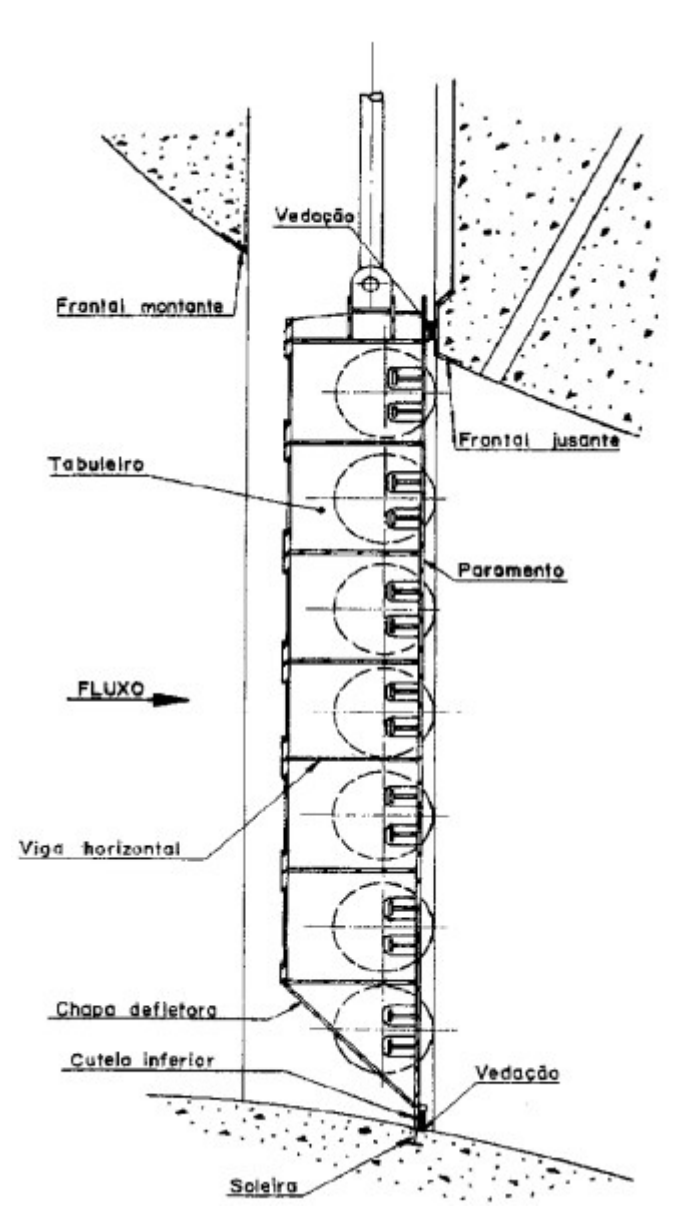

Fonte: NBR 7259-01 (2001)

Numa usina hidrelétrica, seu local de instalação depende do tipo de turbina a ser utilizada. Caso seja uma turbina Kaplan vertical ou Francis, a comporta é instalada na tomada d'água, a montante da turbina. Para turbinas do tipo Kaplan horizontal e bulbo, sua instalação é realizada no tubo de sucção da turbina, a jusante da mesma (MAGNO et al, 2009).

Durante sua operação normal, seu fechamento é em águas equilibradas, para evitar desgastes prematuros do equipamento. Entretanto, nessas usinas, estas comportas também são conhecidas como comportas de segurança ou comportas de emergência, visto que devem ser previstas para fechamento com peso próprio, caso haja algum problema com a turbina (PAULA et al, 2011).

#### 2.1.2.1.2.1. Fechamento durante fluxo

Diversas comportas são projetadas de modo a operar durante o fluxo de água, sendo o primeiro componente a cessar o fluxo, como comportas vagão e segmento (ABDELHALEEM, 2017). É necessário um cuidado especial tanto com o projeto civil quanto com o projeto da comporta, visto que pode haver flutuações e forças hidrodinâmicas durante essa operação que impeçam o fechamento da comporta (NETO, 2006).

#### 2.1.2.1.3. Comporta ensecadeira

A comporta ensecadeira, também conhecida como stop-log, é o tipo de comporta mais comum, visto que é utilizada para manutenção e reparo de outras comportas ou componentes (ERBISTI, 2002). As Figuras 6 e 7 ilustram uma tomada d'água e o vertedouro típico de uma barragem de uma usina hidrelétrica, respectivamente.

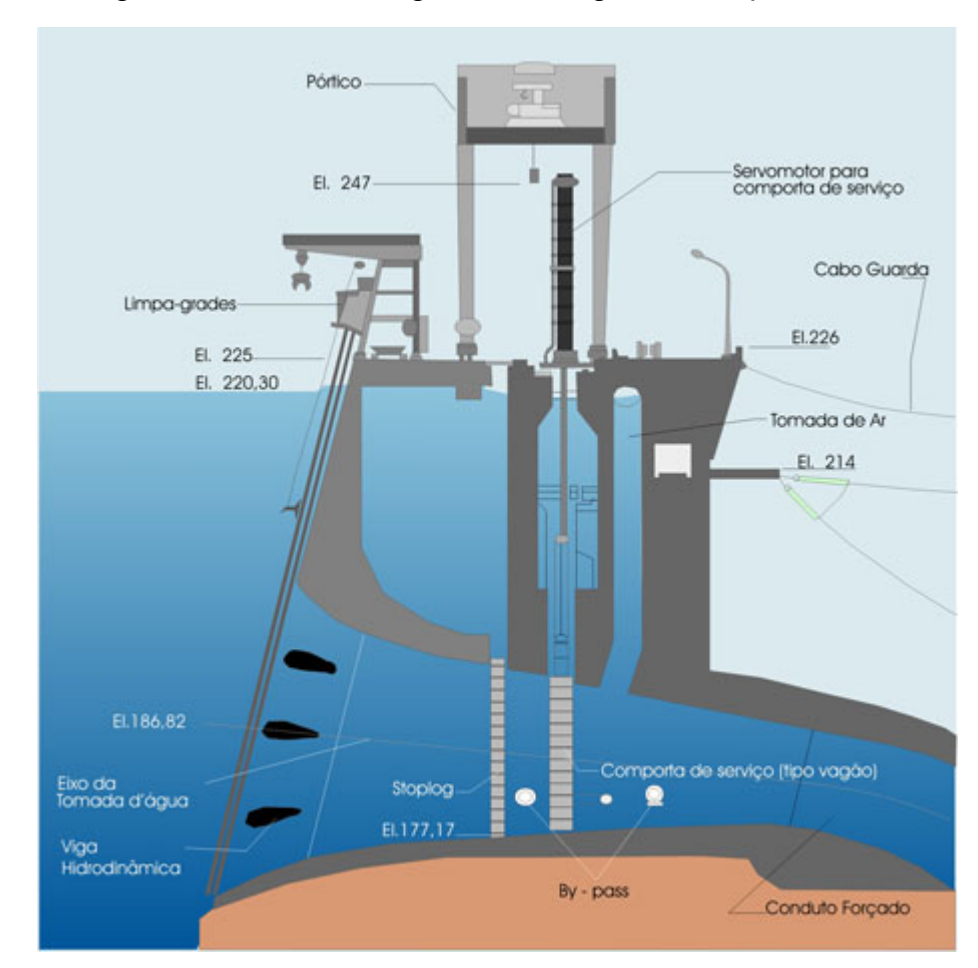

Figura 6 – Tomada d'água da barragem de Itaipú.

Fonte: ITAIPU, https://www.itaipu.gov.br/energia/tomada-d%E2%80%99agua. Acesso em 30/06/2021.

#### Figura 7 – Seção de uma barragem onde ilustra um vertedouro (comportas ensecadeira e segmento) e uma descarga de fundo (comporta ensecadeira e comporta vagão).

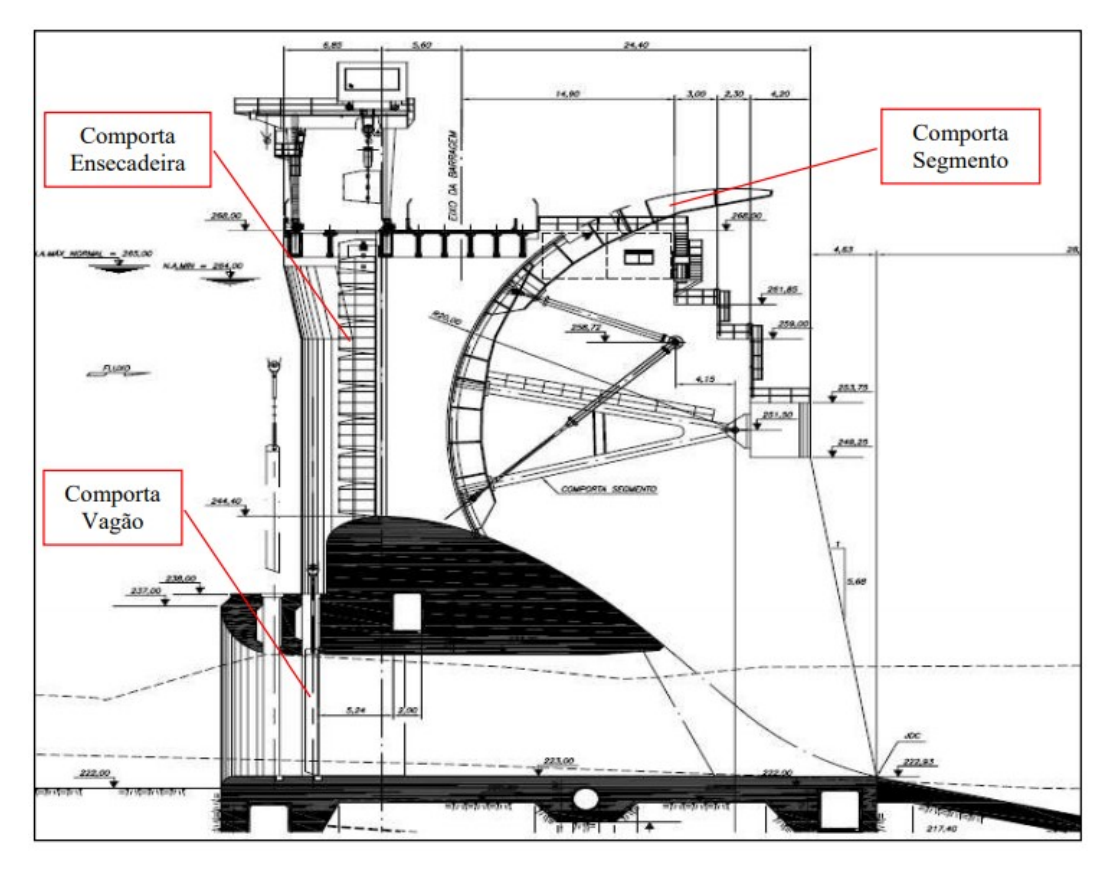

Fonte: COSTA, 2016.

Como se pode observar, antes da comporta vagão (tomada d'água) e comporta segmento (vertedouro), há a existência de uma comporta ensecadeira, com o propósito de permitir manutenções nas mesmas. Os stop-logs são utilizados devido ao seu baixo custo de aquisição e manutenção, quando comparado com outros tipos de comporta (REN et al, 2020).

Sua construção é similar a uma comporta gaveta, divergindo no sistema de acionamento. Seu acionamento é por intermédio de uma viga pescadora, cuja função é engatar e desengatar automaticamente dos painéis, para retirá-los ou colocá-los dentro das peças fixas, respectivamente. A Figura 8 apresenta os principais componentes de uma comporta ensecadeira.

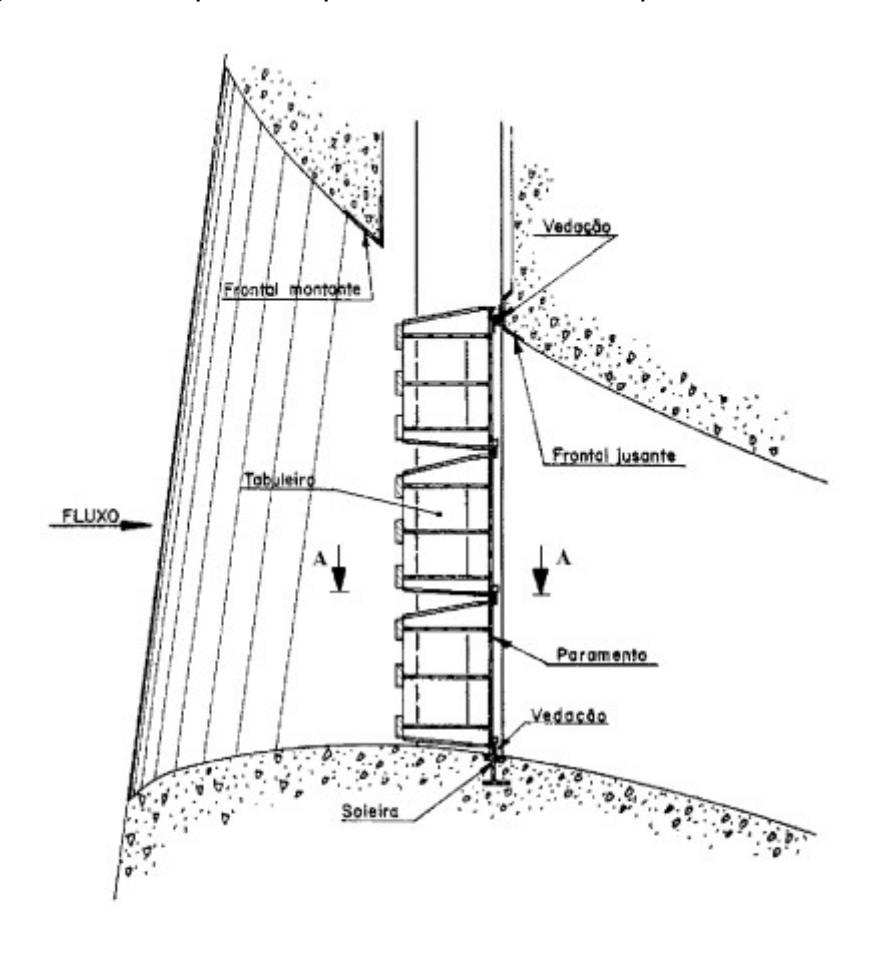

Figura 8 – Principais componentes de uma comporta ensecadeira.

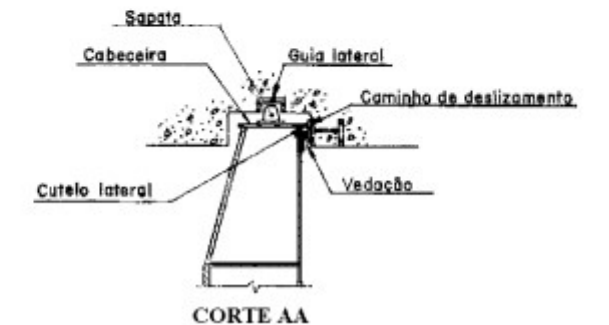

Fonte: ABNT NBR 7259 (2001)

Para operação da viga pescadora, a mesma é içada por um equipamento de levantamento existente no local. Em barragens e usinas hidrelétricas, esse equipamento costuma ser um pórtico rolante (em tomadas d'água e vertedouro) ou monovia com talha (em tubos de sucção) (PAULA et al, 2011).

A operação de uma comporta ensecadeira é realizada em águas equilibradas. Para o fechamento, é necessário fazer o fechamento de alguma comporta ou válvula próxima à ensecadeira. Para a abertura, é necessário realizar o equilíbrio de pressões por intermédio de uma das operações:

> Operação de "cracking", que consiste em abrir a comporta 100 mm, aproximadamente. Essa operação requer um esforço de manobra maior, elevando o custo do equipamento em si, além do custo do órgão de manobra;

> Abertura de uma válvula de "by-pass", normalmente presente no painel superior. Consiste numa válvula cilíndrica, acionada por intermédio do peso da viga pescadora, transmitida à válvula por uma haste de acionamento. A Figura 9 apresenta um modelo de by-pass.

Figura 9 – Painel de comporta ensecadeira com by-pass sendo operado pela viga pescadora.

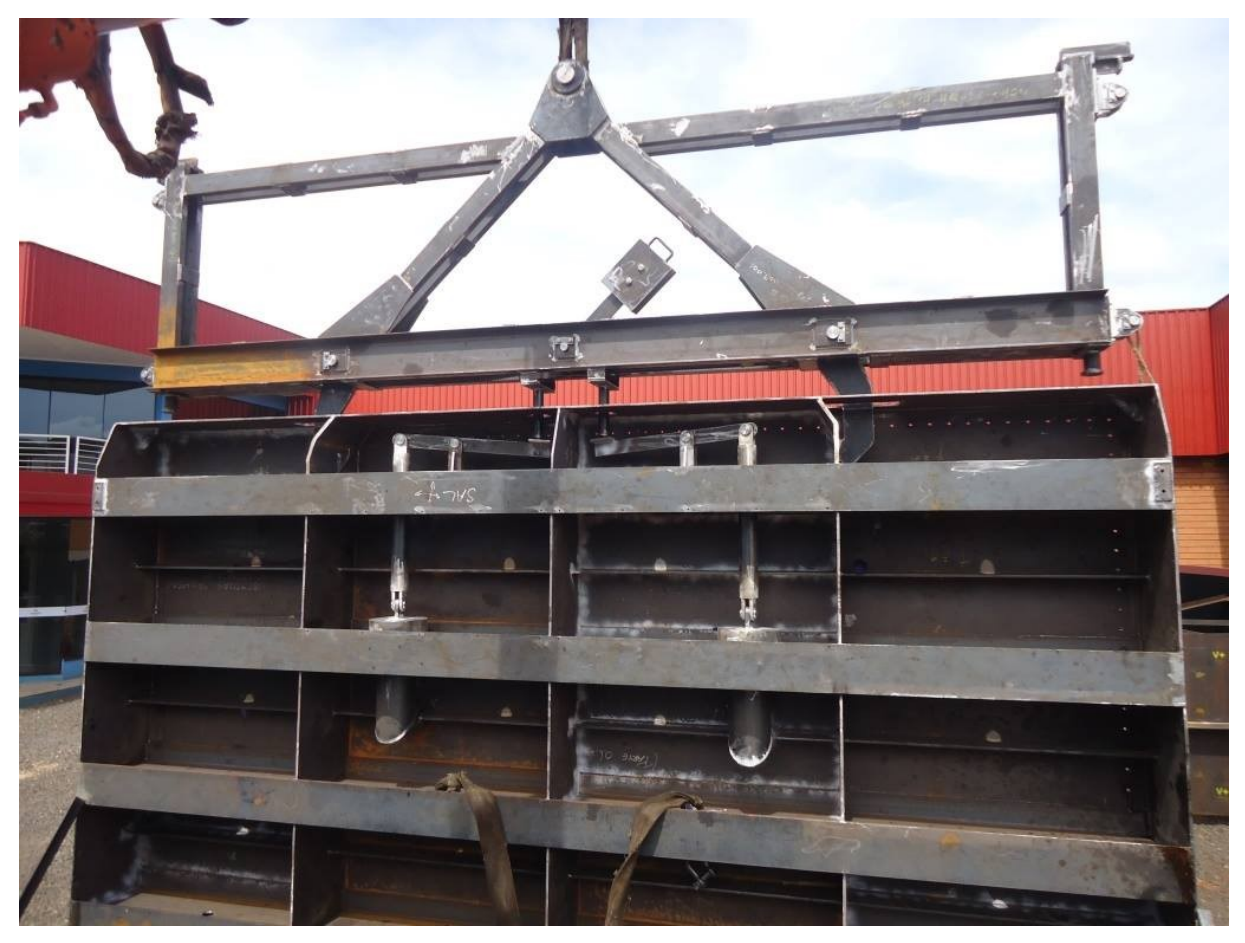

Fonte: Grupo Enebras Energia, 2015.

# 2.2. Autodesk Inventor

O software Autodesk Inventor é uma ferramenta de engenharia com vários recursos, desenvolvido para auxiliar a engenharia na elaboração de projetos e

dimensionamento de equipamentos. Seus principais recursos são a modelagem tridimensional de componentes e montagens, elaboração dos respectivos desenhos de detalhe e a análise em elementos finitos, de modo a verificar as tensões e deformações das peças projetadas. Além disso, há a vantagem de todas essas ferramentas constarem num único software, o que reduz o custo para as empresas, e diminui a chance de erros de importação de arquivos entre os mesmos. Outro recurso que o software possui é a possibilidade de vincular parâmetros com arquivos de planilhas (HERCOS, 2015).

A Figura10 apresenta a implantação geral de uma comporta ensecadeira completa, mostrando todos os seus componentes:

- a- Painéis superior e inferior da comporta;
- b- Peças fixas de 2º estágio;
- c- Viga de calagem;
- d- Viga pescadora;
- e- Válvula by-pass instalada no painel superior.

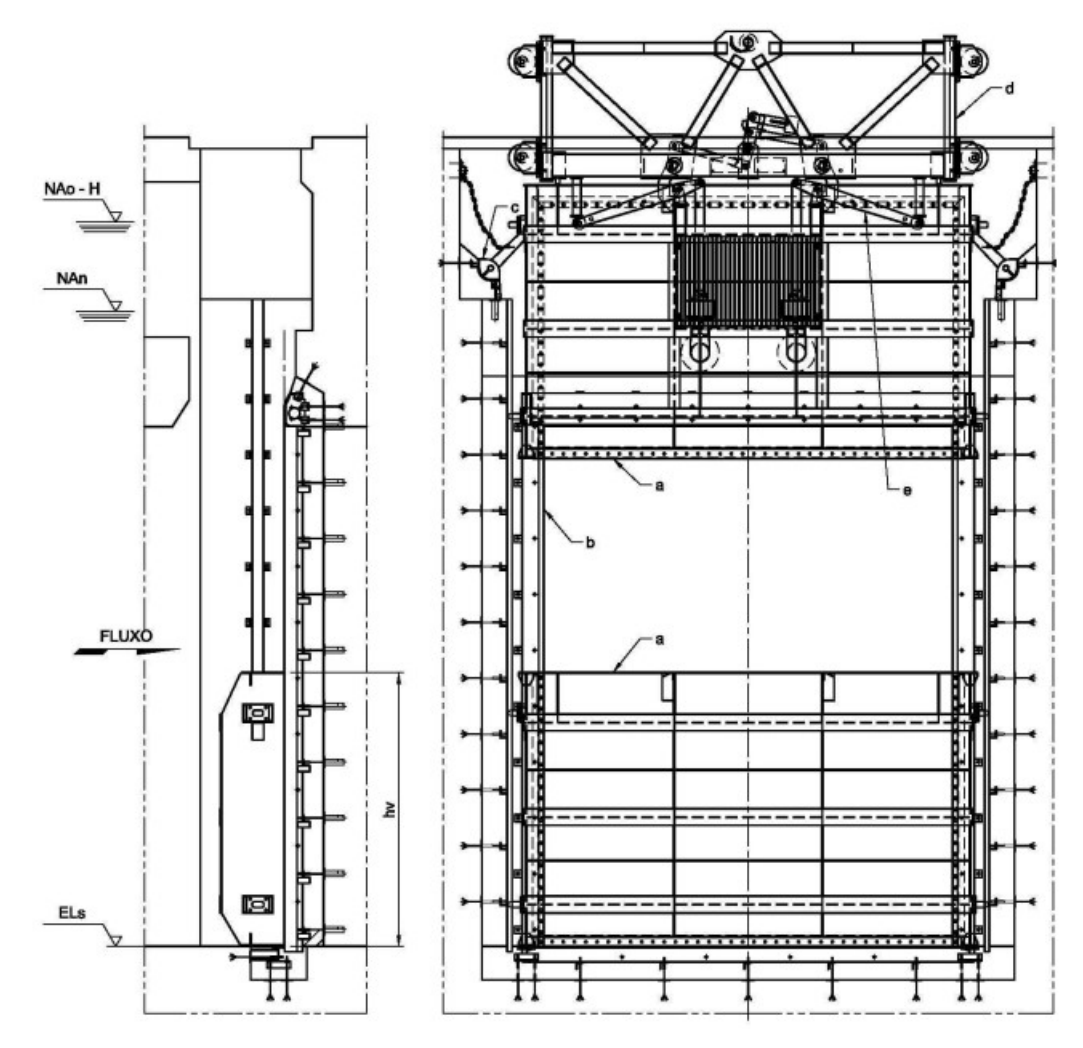

Figura 10 – Projeto completo de uma comporta ensecadeira

Fonte: ARAKAWA, MANFRIN, SALLA, 2013.

#### 2.3. Parametrização

A parametrização é um recurso utilizado pelas empresas a fim de reduzir custos com a elaboração de projetos. Ele consiste em identificar todas as variáveis entre dois modelos e vincular um modelo 3D com uma tabela de parâmetros com essas variáveis, de modo que o mesmo atualize automaticamente com base nesses parâmetros (PERES, HAYAMA, VELASCO, 2007 / ALMEIDA, 2015 / ALBUQUERQUE, 2006). Suas variáveis mantém uma relação topológica entre si, utilizando um processo matemático, baseado em algoritmos e equações (CAMPOS, 2017).

É um recurso que vem evoluindo nos softwares de desenho e modelagem CAD, cujas funções vem se destacando. Gomes et al (2016), por exemplo, destaca o uso deste tipo de software para uso arquitetônico, passando o arquiteto a determinar

todo o desenvolvimento do projeto. Nesta mesma área, Florio (2011) apresenta ideias e sugestões envolvendo a utilização de modelos paramétricos, vinculando toda a estrutura de um prédio.

O software Autodesk Inventor possui duas maneiras de utilizar esta funcionalidade de vincular os parâmetros: por intermédio de uma tabela desenvolvida no Microsoft Office Excel, apresentada por Leite et al. (2020) ou por programação via iLogic, como demonstrado por Costa (2016).

A Figura 11 apresenta meio modelo 3D de uma comporta segmento parametrizada, desenvolvida por Grando (2012), utilizando uma ferramenta paramétrica. O projeto foi desenvolvido em APDL, sistema utilizado pelo software Ansys.

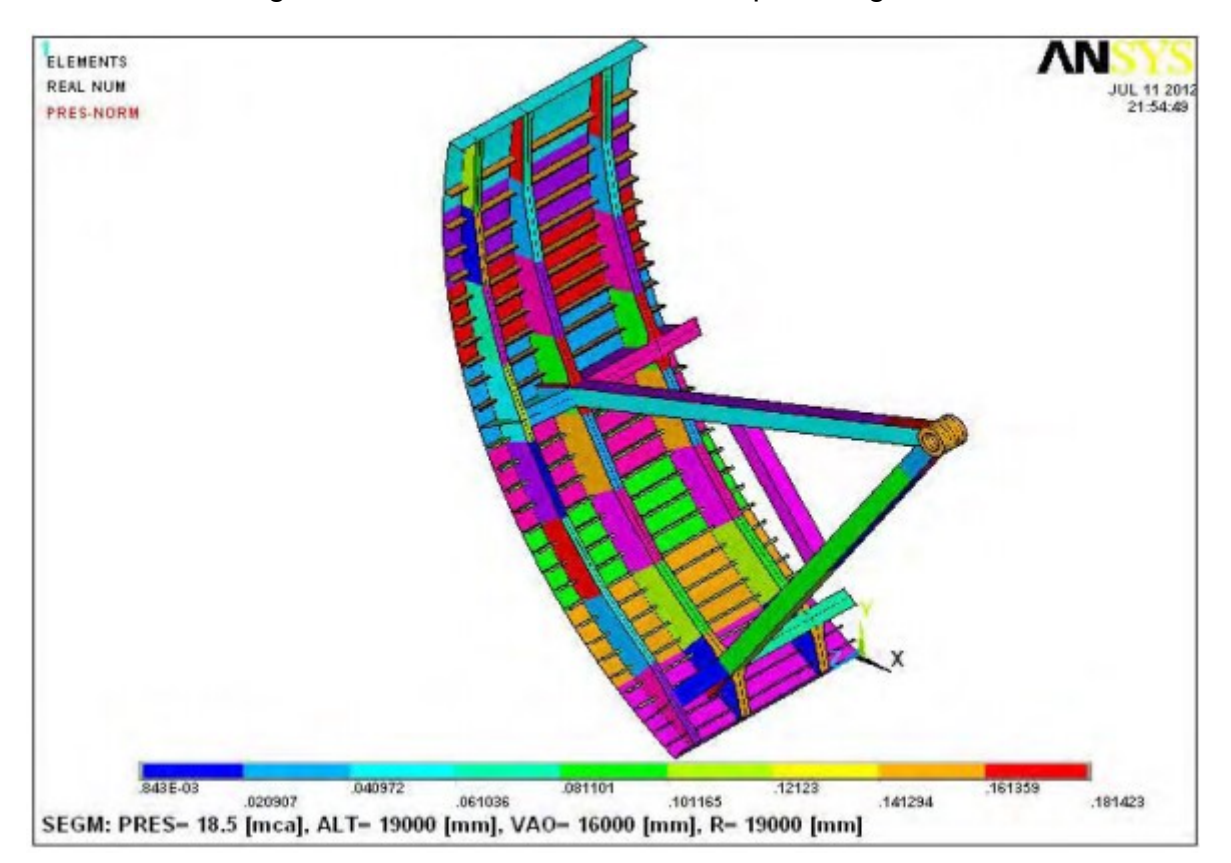

Figura 11 – Modelo 3D de uma comporta segmento.

Fonte: Grando, 2012.

Como o modelo desenvolvido por Grando estava vinculado à uma planilha do Excel, foi necessário identificar todas as variáveis do projeto e elencá-los. A Figura 12 apresenta o início do desenvolvimento desta planilha.

|                                  | ! *** NÚMERO DE PAINÉIS *** |
|----------------------------------|-----------------------------|
| Número de painéis                | 8                           |
|                                  | !*** ALTURA DOS PAINEIS *** |
| Vetor do comprimento dos painéis | 9                           |
| Altura do painel 1 (Inferior)    | 2838,3 [mm]                 |
| Altura do painel 2               | 2835 [mm]                   |
| Altura do painel 3               | $2835$ [mm]                 |
| Altura do painel 4               | $2835$ [mm]                 |
| Altura do painel 5               | $2835$ [mm]                 |
| Altura do painel 6               | $2835$ [mm]                 |
| Altura do painel 7               | $2835$ [mm]                 |
| Altura do painel 8 (Superior)    | $2835$ [mm]                 |
|                                  | [mm]                        |

Figura 12 – Definição da quantidade e tamanho dos painéis de uma comporta segmento

Fonte: Adaptado de Grando, 2012.

Além das características gerais do projeto, é necessário definir o tamanho de cada elemento do projeto, como a largura das vigas verticais da comporta, como ilustrado pela Figura 13.

Figura 13 – Definição da altura da viga vertical.

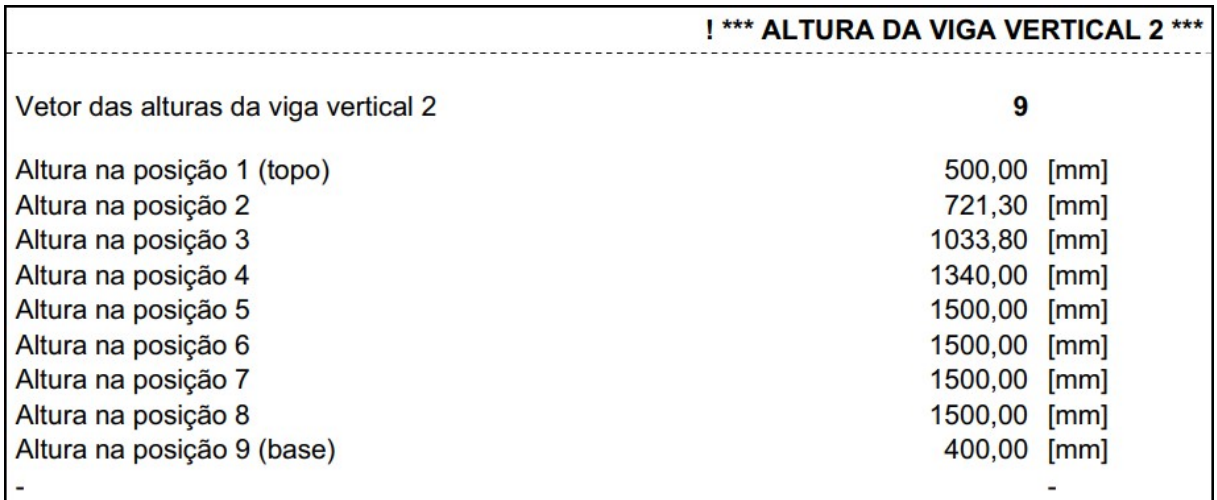

Fonte: Adaptado de Grando, 2012.

Como é possível observar pelas Figuras 11 a 13, todo o controle da peça (dimensões, formas e posição, por exemplo) é feito por intermédio dos parâmetros definidos durante a criação do modelo.

#### 3. METODOLOGIA

#### 3.1. Validação do Cálculo

A primeira etapa para a parametrização foi à validação do cálculo utilizado pela empresa, de modo a garantir que o projeto elaborado não contenha erros. Para tanto, foi verificado:

 Vínculos de equações, verificando se os valores representados pelas equações estavam vinculados com as células correspondentes;

 Atualização de normas, verificando se as expressões matemáticas e coeficientes utilizados estavam atualizados quando comparados com as versões mais recentes das respectivas normas, como a norma ABNT NBR 8883-08, que, embora cancelada, é a versão mais recente da norma brasileira, e utilizada pelos fabricantes deste tipo de equipamento.

A Figura 14 apresenta um exemplo de cálculo realizado pela planilha. Nesse caso, são inseridos os parâmetros de entrada das vigas horizontais, e a planilha realizada o cálculo das propriedades geométricas, como centroide da peça, sua inércia e módulo de resistência a flexão em cada seção.

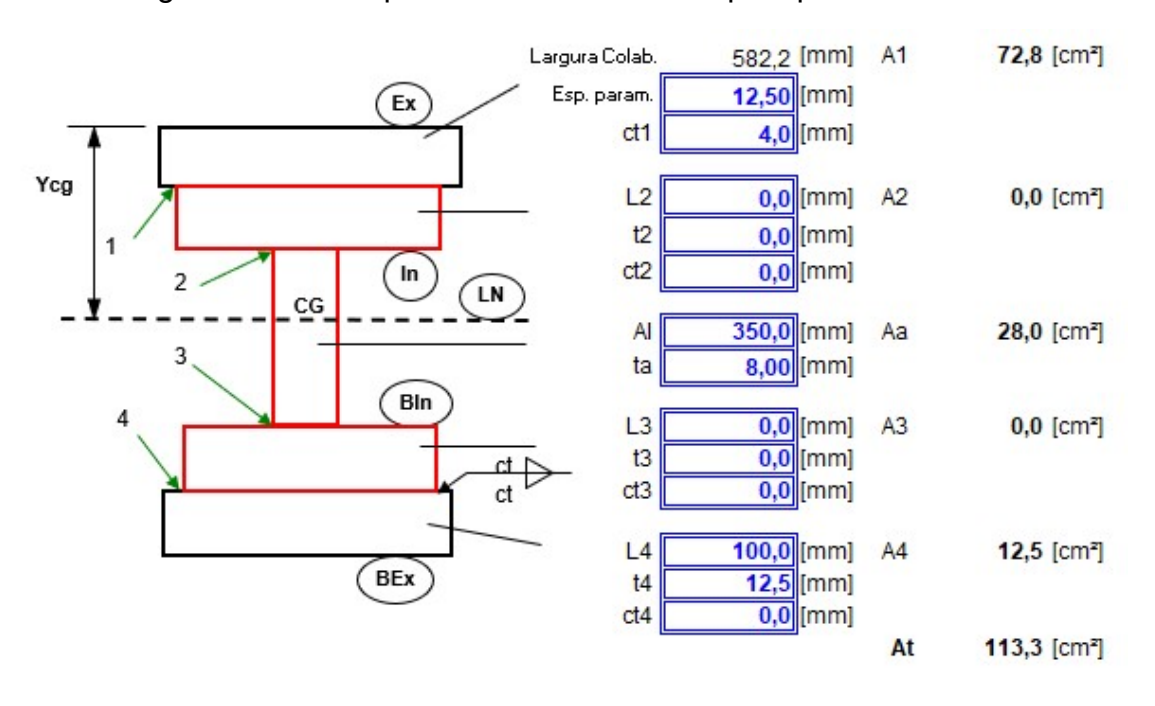

Figura 14 – Exemplo de cálculo realizado pela planilha Excel.

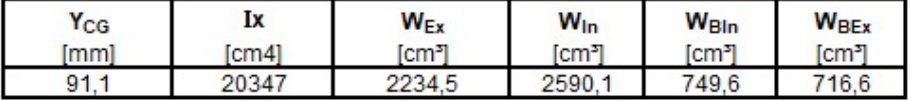

Fonte: Próprio autor

#### 3.2. Elaboração dos modelos 3D

Antes da elaboração dos modelos 3D do equipamento, foi definido a sequência das partes que seriam modeladas, baseados em função da dependência de outros componentes e, posteriormente, em ordem de importância para o funcionamento do equipamento. A ordem ficou a seguinte:

- 1. Painel;
- 2. Vedação;
- 3. Patim guia lateral;
- 4. Válvula by-pass.

Após a definição da ordem, o passo seguinte foi definir uma dimensão para desenhar. Foi verificado com o departamento de Engenharia da empresa o último projeto de comporta ensecadeira e as principais especificações do equipamento foram:

- Vão livre de 2,0 m;
- Altura livre de 1,6 m;
- Diferencial máximo de coluna d'água: 5,0 mca.

Com o projeto de analogia definido, iniciou-se a fase seguinte, que seria a modelação do equipamento com uso do software Inventor Professional 2019.

Conforme sugerido por Hercos (2015), é recomendada à elaboração de cada peça separadamente, de modo a evitar sobrecargas e travamentos do computador. Além disso, com a separação dos componentes em modelos independentes, foi possível automatizar a lista de materiais garantindo, futuramente, agilidade na elaboração de desenhos de detalhes.

#### 3.2.1. Paramento

O primeiro modelo elaborado foi o paramento, visto que é o componente onde a maioria das demais peças é soldada. O primeiro passo foi à criação de uma peça (part, dentro do software Inventor). Foi utilizado o estilo "Standard (mm)", visto que é o modelo padrão e utilizado o sistema métrico, conforme definido pelo Sistema Internacional de Unidades (SI). A Figura 15 ilustra essa escolha.

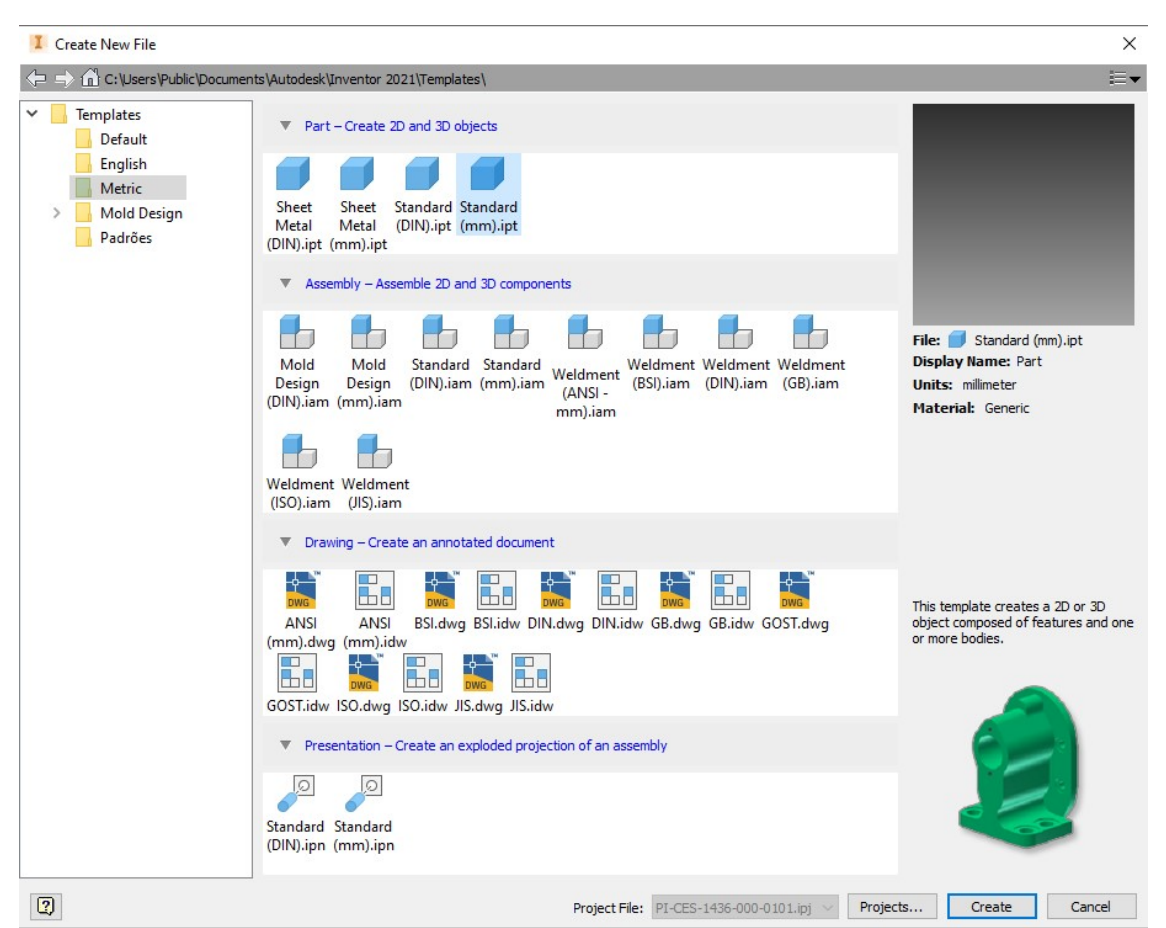

Figura 15 – Criação de uma peça (part) no estilo "Standard (mm)".

Fonte: Software Autodesk Inventor 2021.

O passo seguinte foi à criação de um esboço (sketch), onde é possível desenhar peças, por intermédio de desenhos 2D. No esboço foram traçadas as linhas com o contorno externo da peça (linhas azuis), conforme representado pela Figura 16.

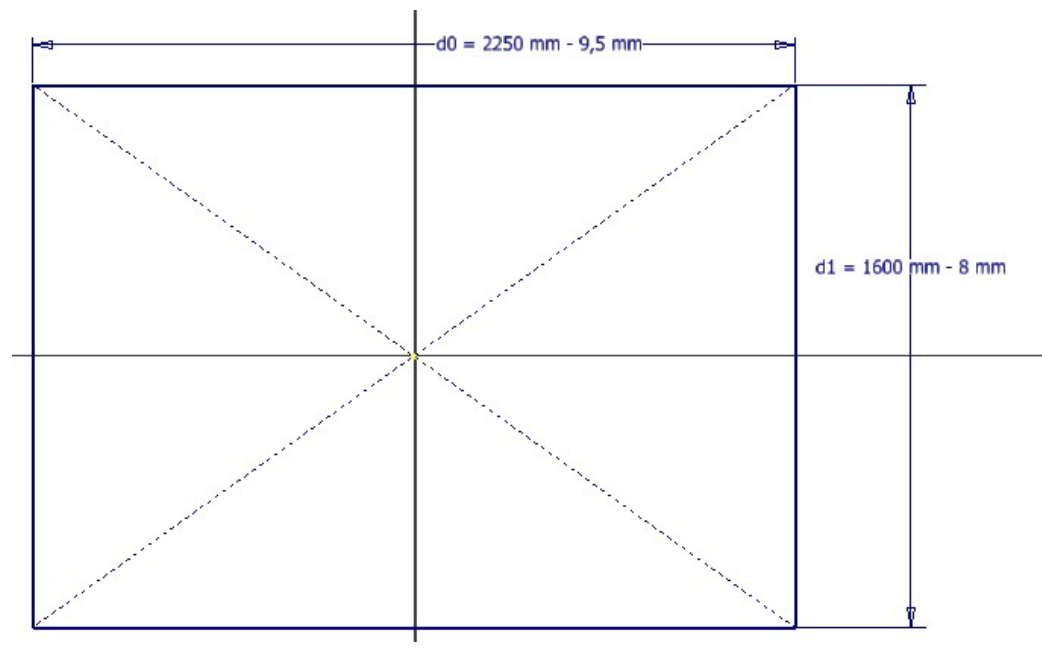

Figura 16 – Criação de um esboço (sketch) para desenhos 2D.

Fonte: Próprio autor

O comando de extrusão (extrude) foi utilizado em sequência para transformar o desenho 2D em 3D, adicionando a espessura à peça, ilustrado pela Figura 17.

Figura 17 – Comando de extrusão (extrude) para transformar o desenho 2D em 3D.

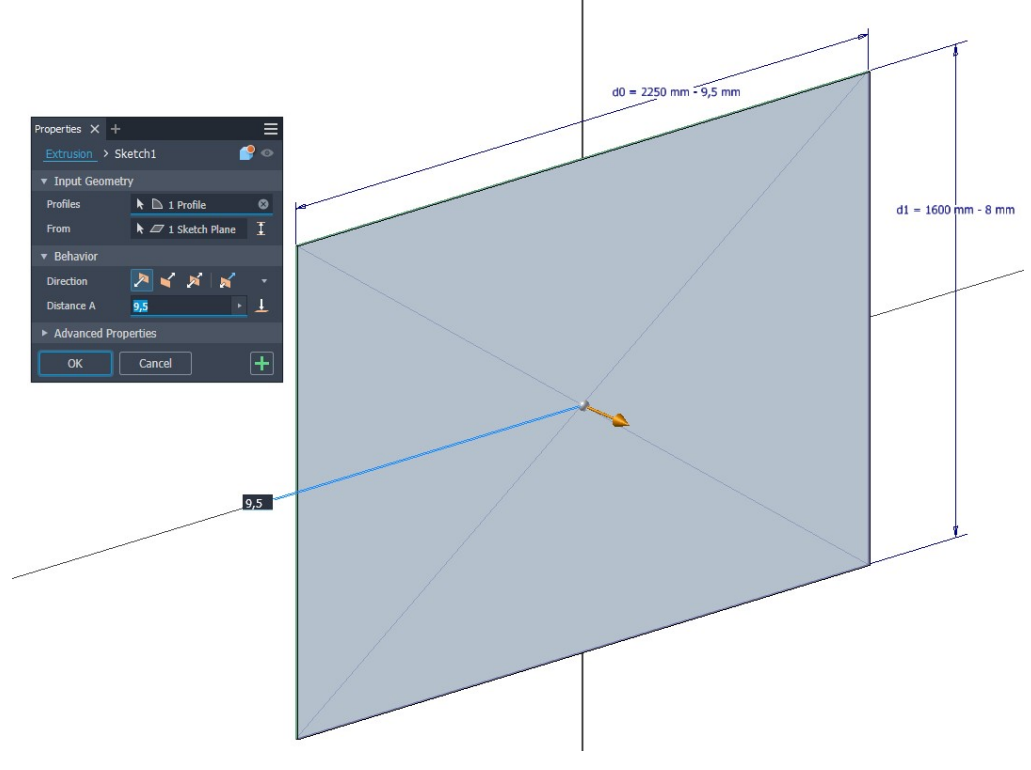

Fonte: Próprio autor

Após a extrusão, foi definido o material da peça como aço carbono, para correção da massa específica da mesma e, consequentemente, da sua massa, visto que o volume é calculado automaticamente.

Neste ponto, o modelo 3D em si do paramento da comporta encontrava-se finalizado. Para completar a peça, foi necessário criar uma regra (rule), utilizando a ferramenta iLogic do Inventor, para atualizar o nome da peça, vinculando a mesma às dimensões. Desse modo, a lista de materiais seria atualizada automaticamente sempre que um dos parâmetros fosse modificado. A Figura 18 mostra a regra utilizada. Com esta regra, o nome dessa peça em específica será "PARAMENTO – 9,5 x 1592 x 2240,5".

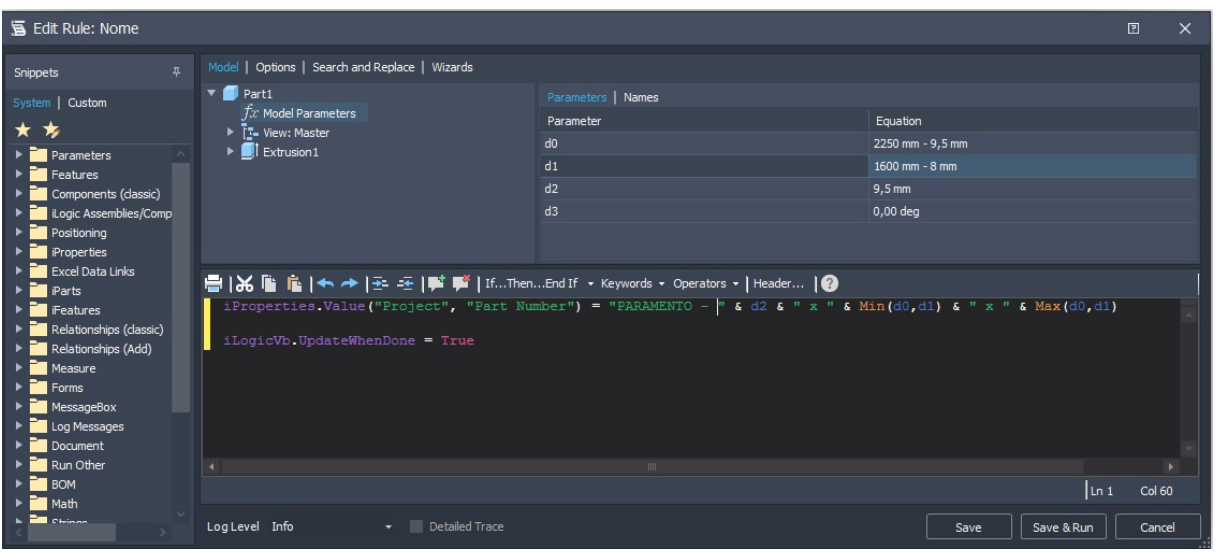

Figura 18 – Ferramenta iLogic do Inventor.

Fonte: Próprio autor

## 3.2.2. Viga Horizontal

A criação do modelo para as vigas horizontais procedeu de forma análoga à criação do paramento. Entretanto, a complexidade da viga era pelo fato de que ela pode possuir diferentes formatos e variações, ilustrados pela Figura 19, como redução para compatibilizar com a viga cabeceira, e aba dobrada.

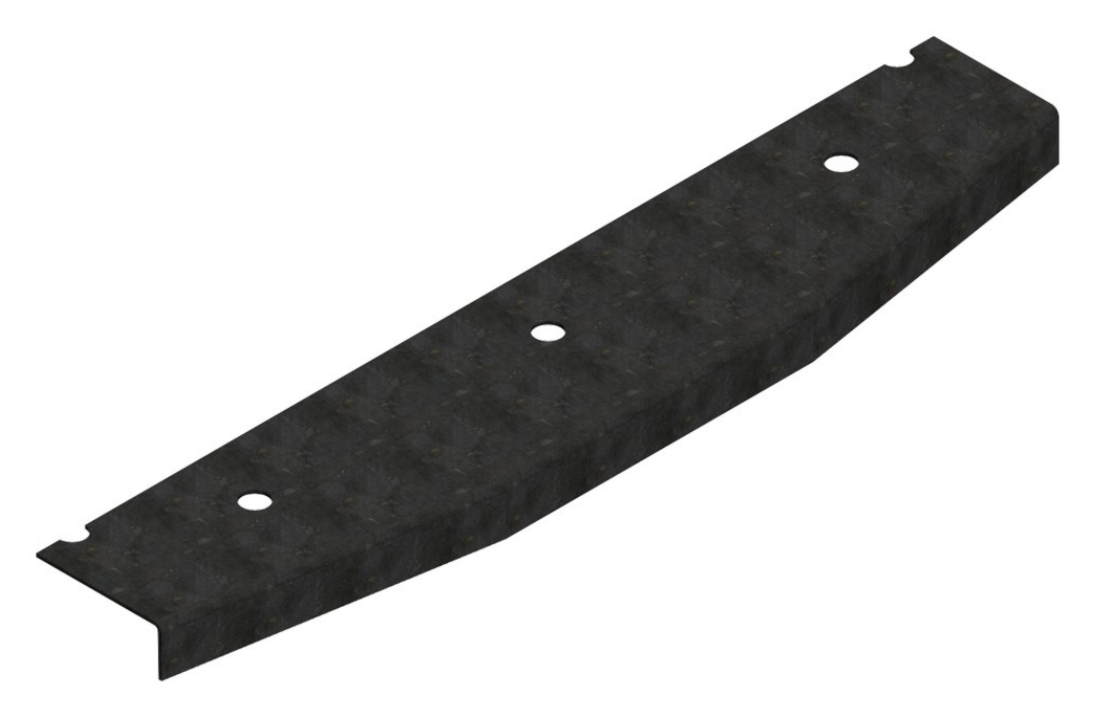

Figura 19 – Criação do modelo para as vigas horizontais.

Fonte: Próprio autor

Esse tipo de controle foi realizado por intermédio de regras do iLogic, utilizando códigos de programação de condições, como "se... então... senão...", controlando as extrusões dos componentes para adequar a peça a necessidade.

Para os demais modelos seguiu-se este mesmo padrão, criando as peças com as devidas propriedades e características especiais, e controlando as variações com uso de programação via iLogic.

# 3.2.3. Painel

Finalizando os modelos, foi necessário realizar a montagem dos componentes. Foi criado um modelo de montagem dentro do Inventor, selecionando o estilo "Standard (mm)", conforme Figura 20.

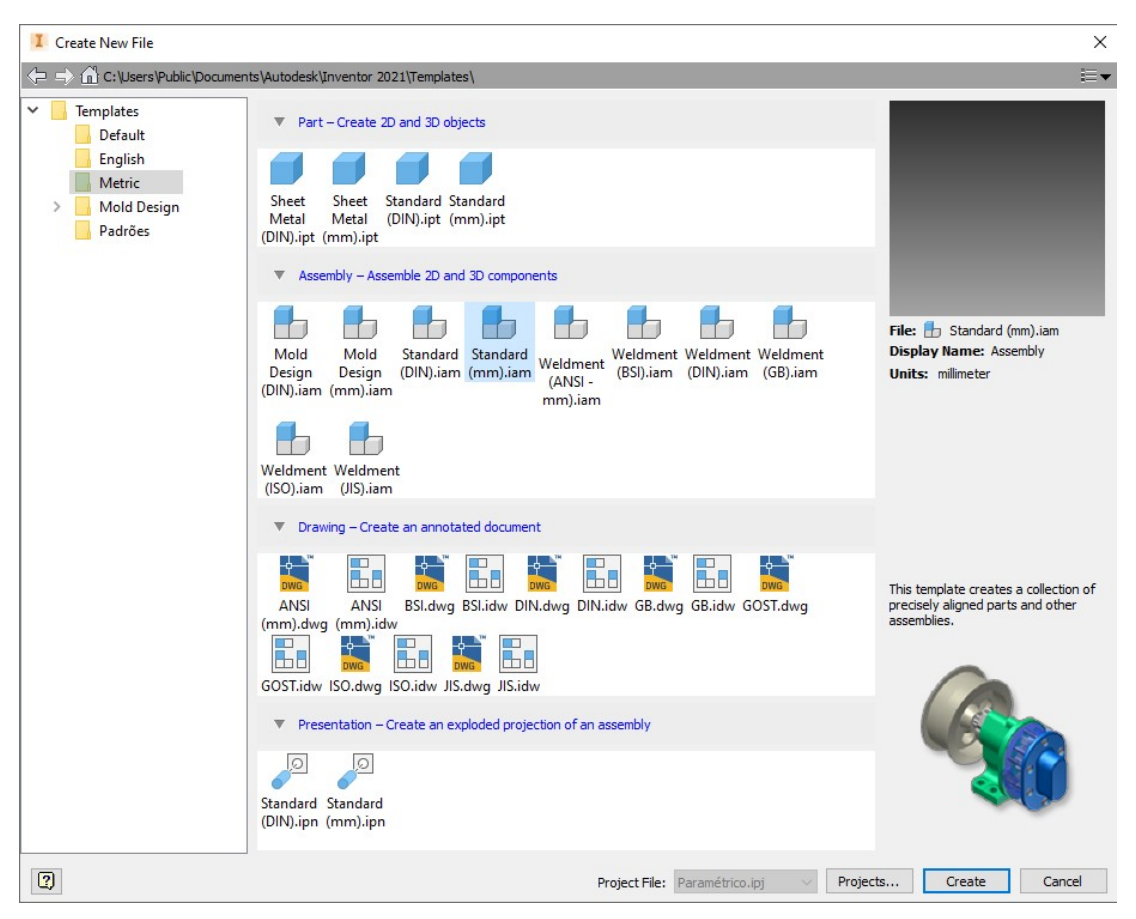

Figura 20 – Criação do modelo de montagem (assembly) dentro do Inventor.

Fonte: Software Autodesk Inventor 2021.

Após a seleção, iniciou-se a montagem dos componentes. Para tal, foi utilizada a ferramenta "Place Component" e indicando as peças a serem adicionadas ao conjunto. Inserido as mesmas dentro do conjunto, foram criadas restrições (constrain) para posicionar as peças. A Figura 21 representa o painel montado após a inserção de todas as peças e utilizado as devidas restrições nas mesmas, para garantir sua montagem.

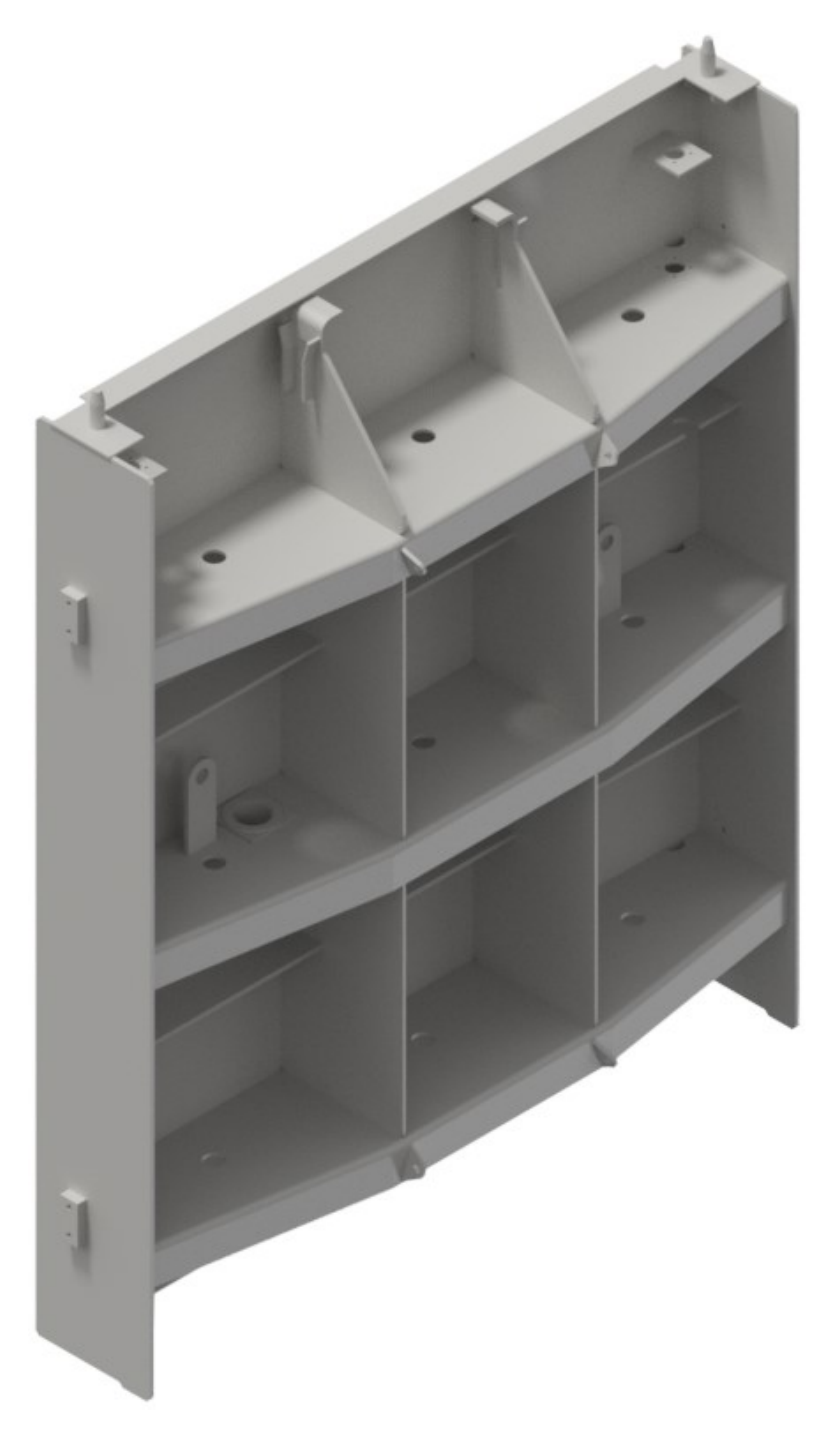

Figura 21 – Painel montado após a inserção de todas as peças.

Fonte: Próprio autor

# 3.2.4. Tabuleiro

Para os demais subconjuntos, como patim guia lateral e vedação, prosseguiu-se da mesma maneira que o painel, incluindo os componentes e restringindo as peças de determinado modo que a peça consiga atualizar sozinha, evitando erros.

Após a finalização dos subconjuntos, foi criado o conjunto final, onde foram incluídos e posicionados todos os subconjuntos, ilustrado pela Figura 22. Embora o modelo proposto inicialmente possua apenas um painel, foram modelados dois painéis, um chamado de "inferior" e um "superior", o qual possui recortes para bypass, de modo a atender todos os casos de projeto. Com este conjunto, a etapa de modelação das peças encontrava-se concluída.

Figura 22 – Conjunto final com todos os subconjuntos.

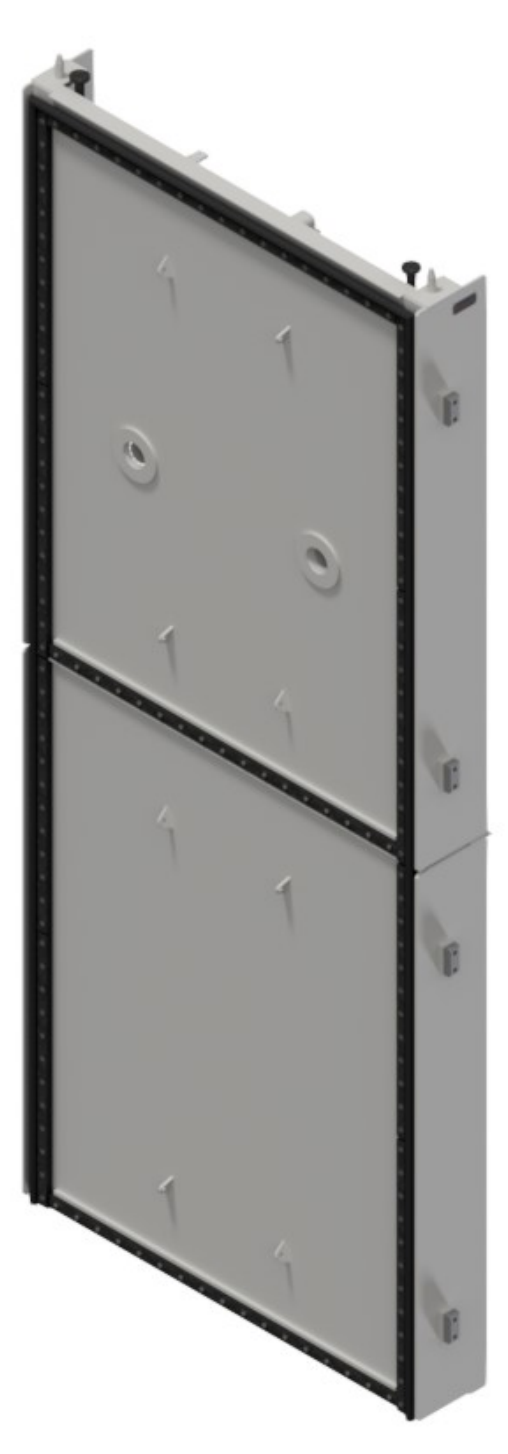

Fonte: Próprio autor

#### 3.3. Desenho de detalhe para fabricação

Com todos os modelos finalizados, foram elaborados desenhos de detalhes para fabricação dos equipamentos. Para definir um padrão de detalhamento, foram consultados projetos antigos como analogias e identificado um padrão de representação para cada desenho.

Ao todo, foram elaborados 9 desenhos padrão para fabricação:

- Arranjo geral da comporta;
- Detalhe do painel inferior;
- Detalhe do painel superior;
- Conjunto e detalhe do patim guia lateral;
- Conjunto e detalhe da vedação do painel inferior;
- Conjunto e detalhe da vedação do painel superior;
- Conjunto da válvula by-pass;
- Detalhe dos subconjuntos da válvula by-pass;
- Detalhe dos componentes da válvula by-pass.

Esses desenhos atendem todos os casos previstos para o projeto paramétrico, sendo necessário pequenos ajustes posteriormente, em função das variações de medidas e quantidades. A Figura 23 ilustra a vista principal de um desenho de arranjo geral.

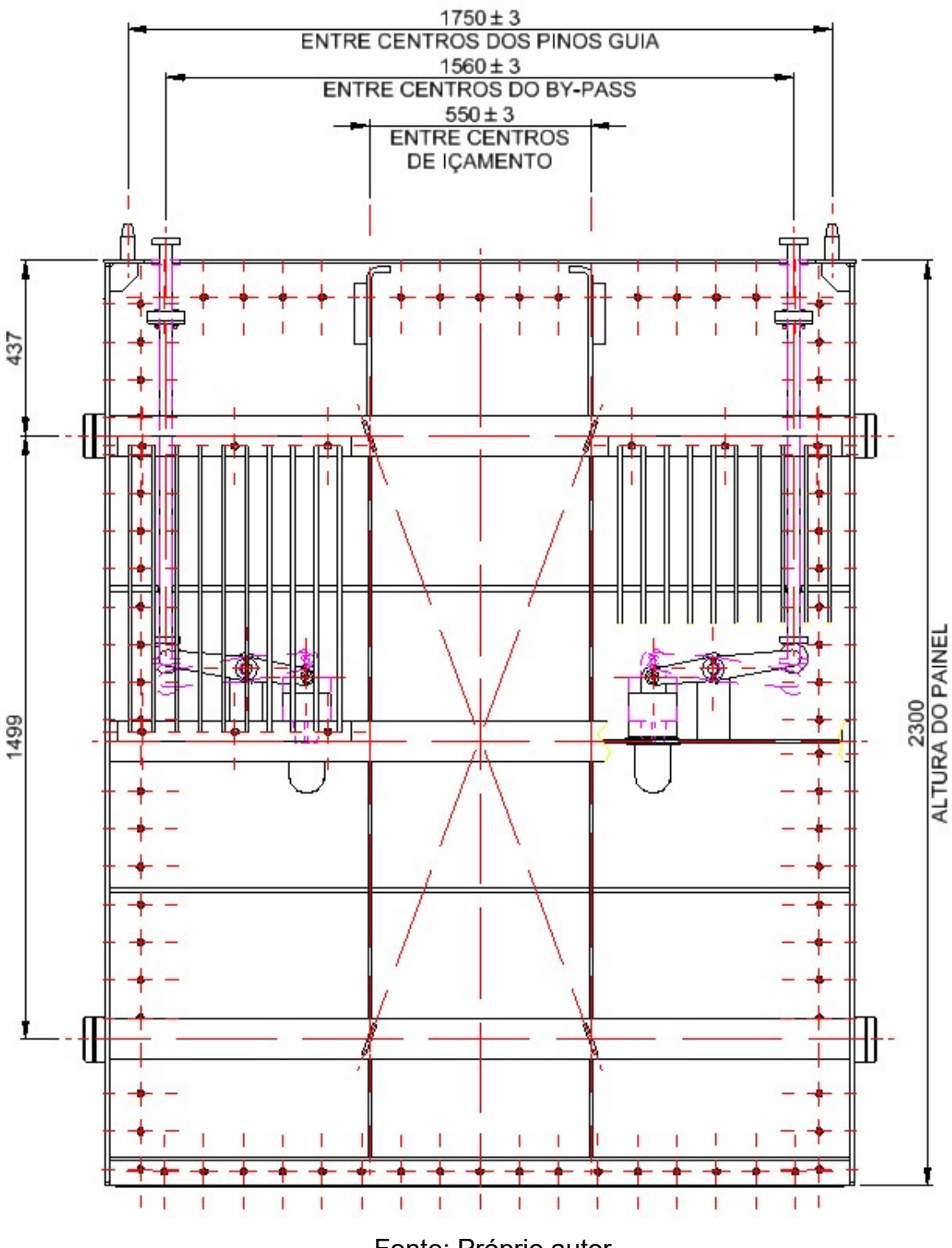

Figura 23 – Vista principal do arranjo geral de uma comporta ensecadeira.

# Fonte: Próprio autor

# 3.4. Planilha de parâmetros

Com a conclusão dos modelos, a etapa seguinte foi à elaboração da planilha de parâmetros. Primeiro estudou-se a disposição que deveriam estar os valores na planilha para exportação ao Inventor. Após algumas simulações, identificou-se que o

Inventor reconhecia quatro colunas, sendo, respectivamente, o nome do parâmetro, o valor, a unidade, e algum comentário sobre aquele parâmetro, normalmente utilizado para auxiliar a identificar a finalidade daquele parâmetro. O Quadro 1 apresenta um exemplo da construção da planilha.

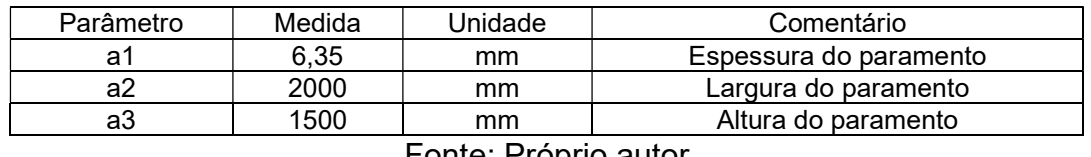

Quadro 1 – Exemplo da construção da planilha de parâmetros.

Fonte: Próprio autor

Com a definição da ordem, o próximo passo foi à definição dos parâmetros que deveriam constar na tabela. Para tal, foram verificados todos os parâmetros que existiam nos modelos e em seguida, foi adicionada uma linha na planilha. Foi definido um componente a cada cinco colunas, para ter espaço e auxiliar o usuário a localizar os componentes. A Figura 24 mostra como ficou a organização dos componentes e parâmetros.

Figura 24 – Organização dos componentes e parâmetros.

| 111 - Paramento                                     | 112 - Cabeceira                                                                                 |  |  |
|-----------------------------------------------------|-------------------------------------------------------------------------------------------------|--|--|
| 1837.5 mm Largura do Paramento<br>Largura paramento | mm Largura da Cabeceira<br>Largura cabeceira<br>330                                             |  |  |
| 2243.7 mm Altura do Paramento<br>Altura paramento   | 2243.7 mm Altura da Cabeceira<br>Altura cabeceira                                               |  |  |
| Espessura paramento 12,5 mm Espessura do Paramento  | Espessura cabeceira<br>12.5 mm Espessura da Cabeceira                                           |  |  |
|                                                     | mm Largura do Recorte da Soleira da Cabeceira<br>Largura recorte soleira cabeceira<br>250       |  |  |
|                                                     | Altura recorte soleira cabeceira<br>mm Altura do Recorte da Soleira da Cabeceira<br>10          |  |  |
|                                                     | Chanfro cabeceira<br>10<br>mm Chanfro da Cabeceira                                              |  |  |
|                                                     | Tipo do Patim Guia da Lateral<br>Tipo patim guia lateral<br>ul                                  |  |  |
|                                                     | 1863.4 mm Distância Vertical do Patim Guia Lateral Superior<br>Dist vert patim quia lateral sup |  |  |
|                                                     | Dist vert patim guia lateral inf<br>363,9 mm Distância Vertical do Patim Guia Lateral Inferior  |  |  |
|                                                     | Dist hor patim quia lateral<br>122.3 mm Distância Horizontal do Patim Guia Lateral              |  |  |
|                                                     | Dist furos patim lateral<br>mm Distância entre Furos da Patim Guia Lateral<br>70                |  |  |
|                                                     | Diametro furos patim lateral<br>mm Diâmetro dos Furos do Patim Guia Lateral<br>12               |  |  |

Fonte: Próprio autor

## 3.4.1. Elaboração de vínculos e equações

Com a finalização da planilha de parâmetros, foi iniciado o vínculo dos parâmetros da planilha com as células do cálculo. Valores de dados de entrada, como espessura de paramento, largura e espessura de vigas horizontais, entre outros, foram exportados e vinculados para a planilha de parâmetros.

Para facilitar a utilização da planilha, foi definido que as linhas de parâmetros cujos valores fossem dados de entrada, as mesmas possuiriam um preenchimento cinza.

Foi criado também o vínculo nos modelos com relação à planilha, finalizando assim a elaboração da planilha e associação dos parâmetros com o modelo.

#### 3.5. Testes para validação do modelo paramétrico

Com a finalização do modelo paramétrico, foi necessário realizar testes para que o mesmo fosse validado. Para tal, foram definidos projetos anteriores cujas dimensões principais (como vão livre, altura livre e coluna d'água) diferentes, para verificar como o modelo 3D se comportariam. A Tabela 1 apresenta as principais características dos projetos utilizados para testes.

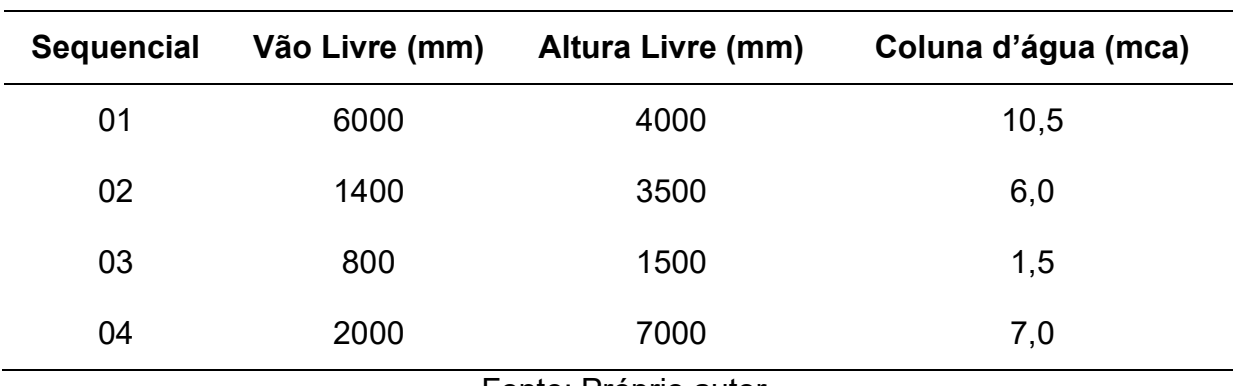

Tabela 1 – Principais características dos projetos de teste.

Fonte: Próprio autor

Os projetos foram definidos tentando abranger diversas variáveis existentes no projeto, como, por exemplo:

- Comportas com e sem válvula by-pass;
- Comportas de fundo (coluna d'água maior que a altura do painel) e superfície (coluna d'água menor que a altura do painel;
- Comportas com e sem reforços horizontais.

Para garantir a maior similaridade possível com o projeto original, utilizaramse as dimensões e características principais, como número de vigas horizontais e espessuras e larguras dos componentes. As Figuras 25 a 28 apresentam o resultado dos modelos de forma parametrizada.

A Figura 25 apresenta o modelo para uma comporta com vão livre de 6000 mm, altura livre de 4000 mm e coluna d'água de 10,5 mca. A comporta foi dividida em 2 painéis, devido a limitação de movimentação do painel.

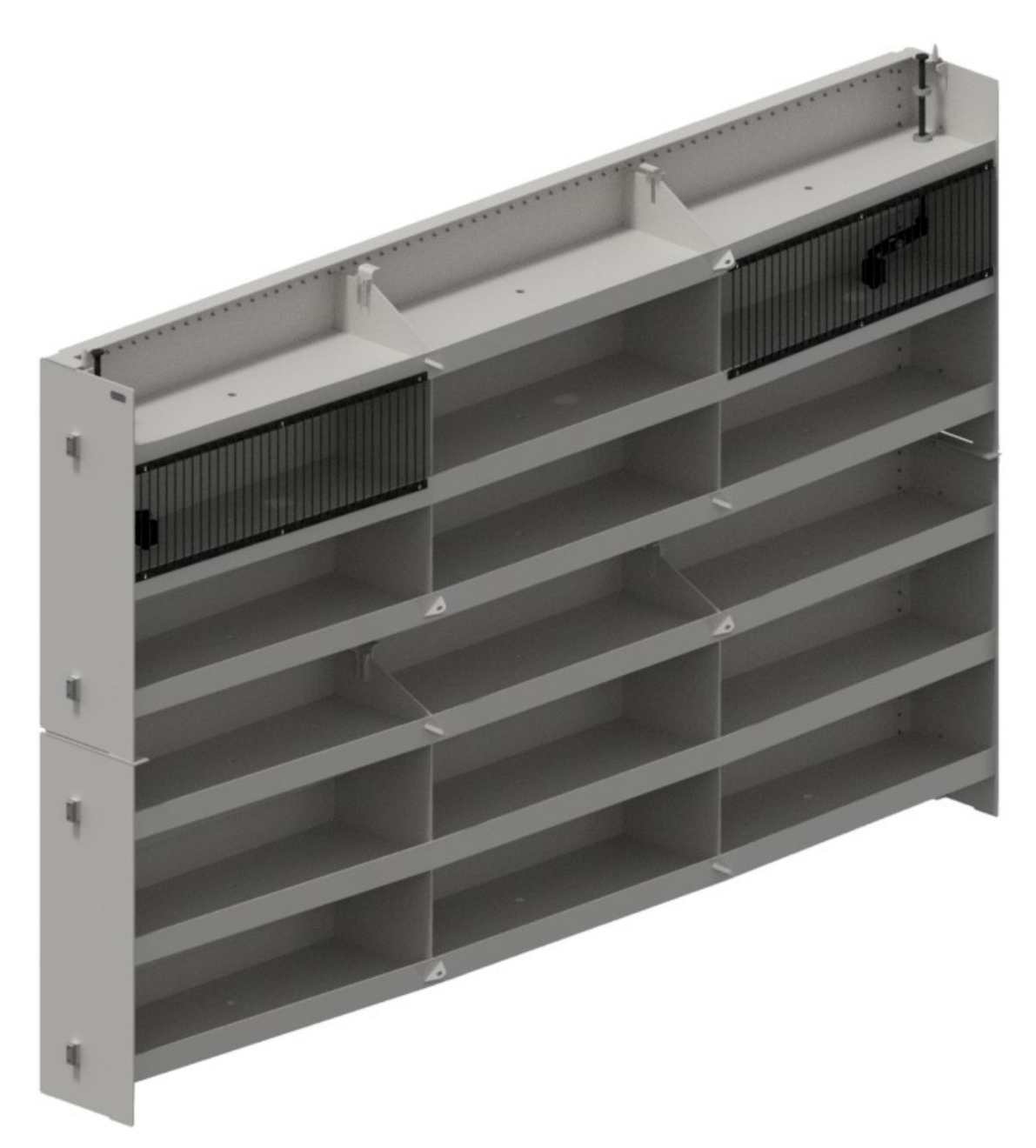

Figura 25 – Resultado dos modelos de forma parametrizada – Sequencial 01.

# Fonte: Próprio autor

A Figura 26 representa o modelo gerado para a comporta com sequencial 02: vão livre de 1400 mm, altura livre de 3500 mm e coluna d'água de 6,0 mca. Semelhante ao modelo 01, possui duas válvulas by-pass no painel superior, para equilíbrio de pressão.

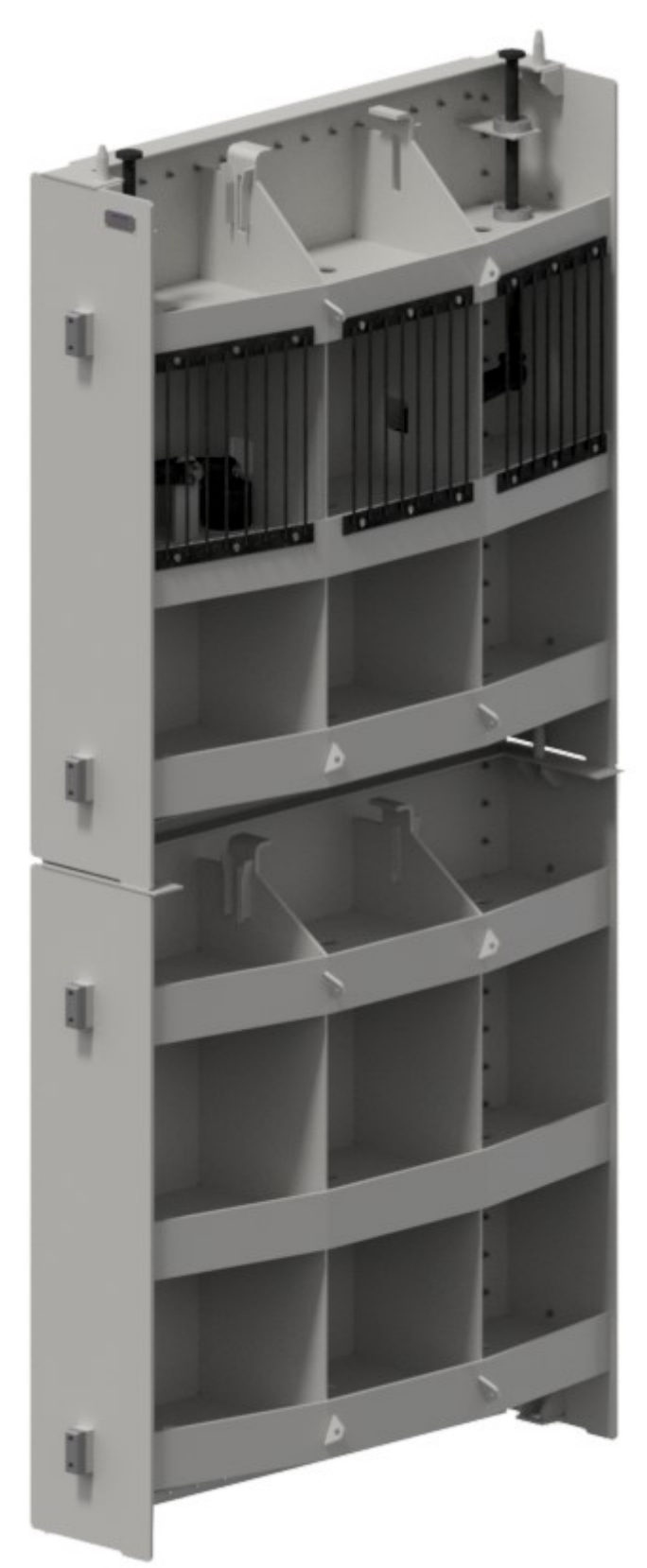

Figura 26 – Resultado dos modelos de forma parametrizada – Sequencial 02.

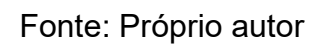

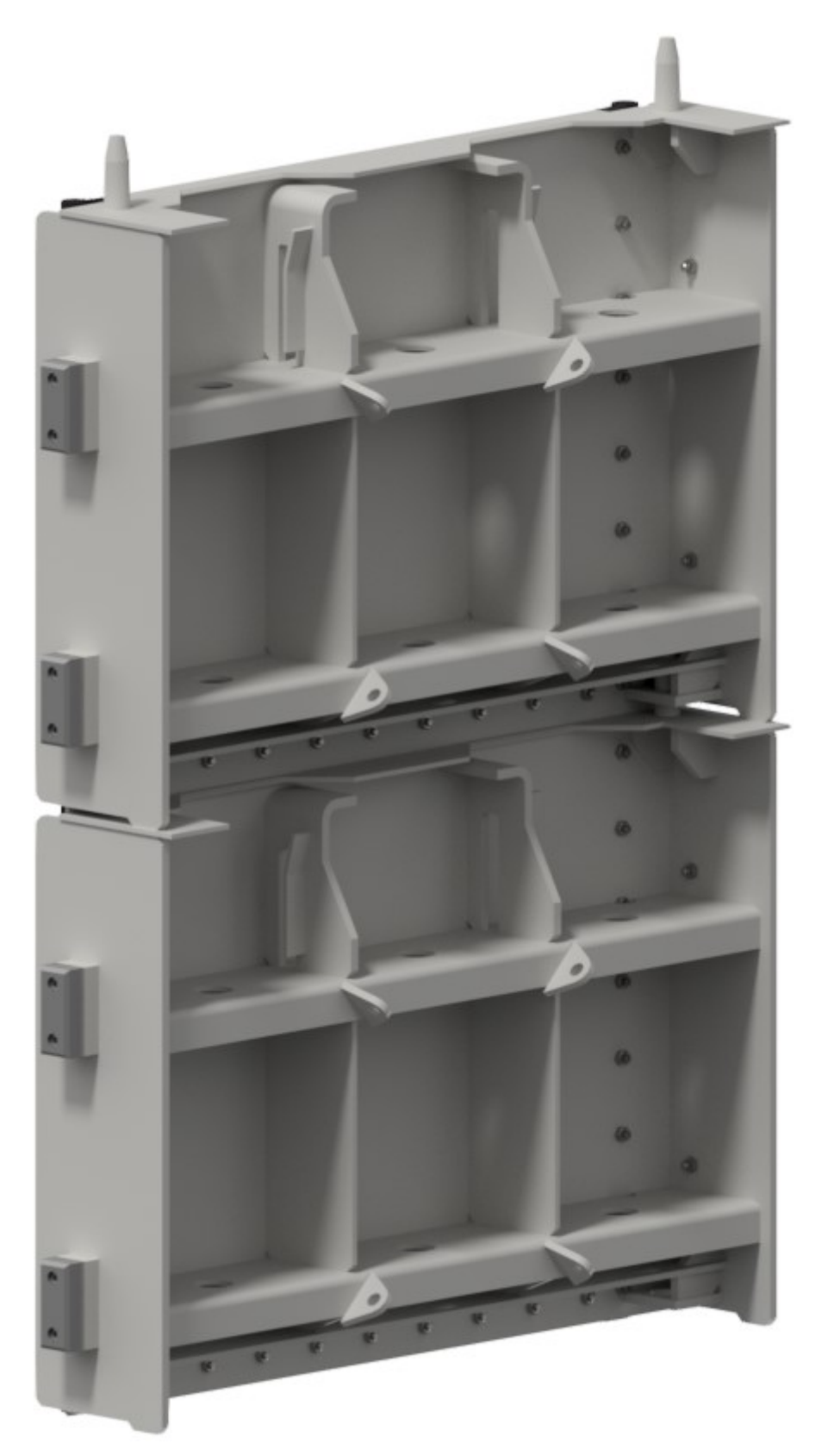

Figura 27 – Resultado dos modelos de forma parametrizada – Sequencial 03.

Fonte: Próprio autor

A Figura 27 ilustra o modelo gerado para uma comporta com vão livre de 800 mm, altura livre de 1500 mm e coluna d'água de 1,5 mca. Devido ao seu tamanho, é possível alguns ajustes a serem adequados no projeto, como o tamanho das guias do pino-guia e o rasgo dos olhais de içamento, estando desproporcionais ao tamanho do equipamento.

A Figura 28 apresenta o modelo do último projeto a ser utilizado como teste, representando uma comporta com 2000 mm de vão livre, 7000 mm de altura, e uma coluna d'água de 7 mca.

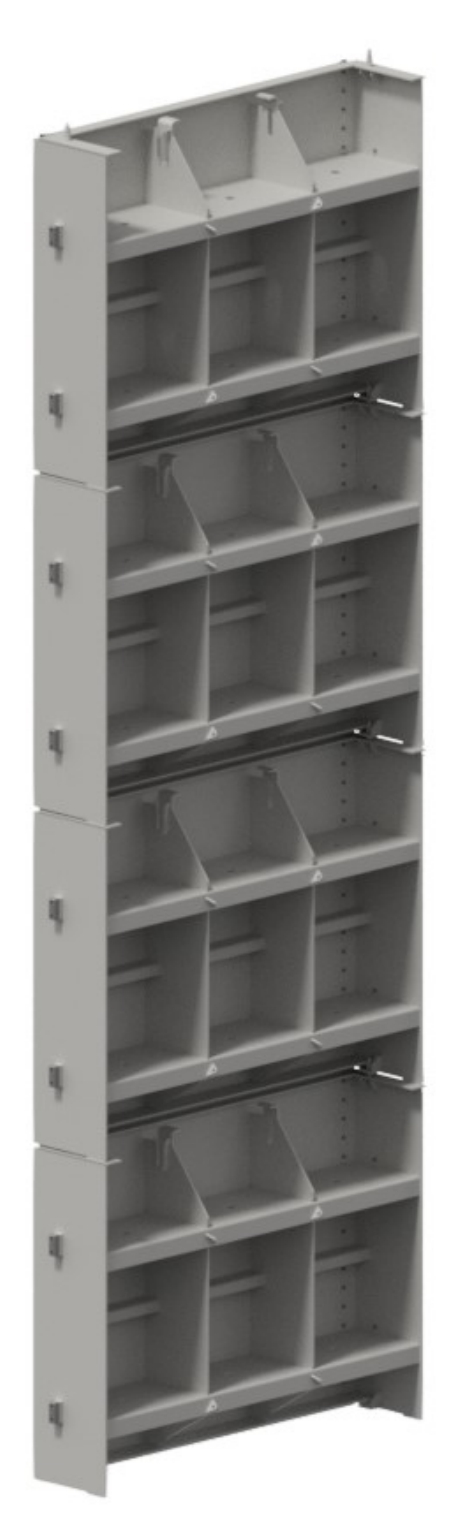

Figura 28 – Resultado dos modelos de forma parametrizada – Sequencial 04.

Fonte: Próprio autor

Com os modelos atualizados, foram verificadas todas as dimensões dos componentes, para garantir que não houve erro de exportação de parâmetros para as peças. Verificaram-se também as restrições e montagens, analisando a movimentação das peças e seu posicionamento.

#### 4. RESULTADOS E DISCUSSÕES

Com o modelo paramétrico finalizado, testado e validado, o mesmo foi colocado em prática. Foram definidos alguns projetos para utilizar o modelo. A Tabela 2 mostra as principais características dos projetos, e as Figuras 29 a 32 representam os modelos gerados através do paramétrico.

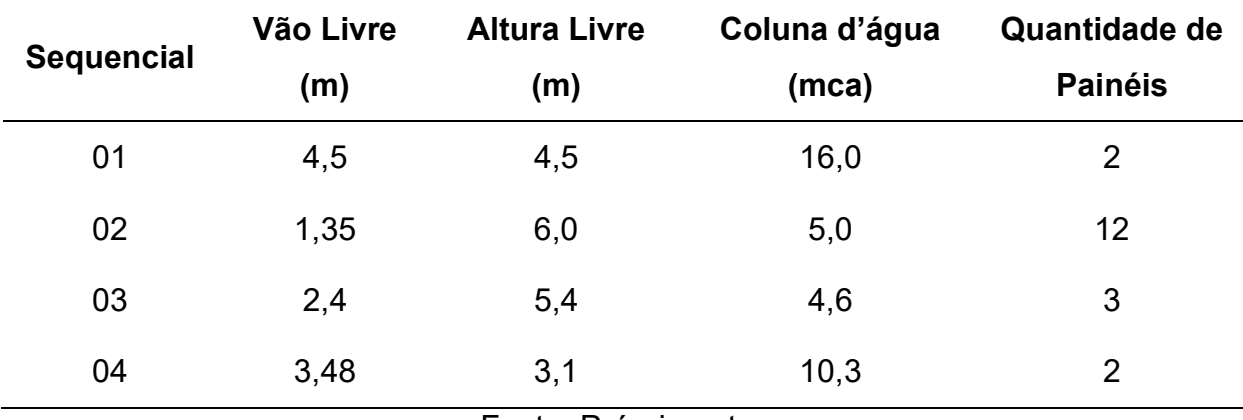

Tabela 2 – Principais características dos projetos realizados.

Fonte: Próprio autor

O primeiro projeto elaborado foi uma comporta de 4,5 x 4,5 m, uma coluna d'água de 16,0 m, dividido em dois painéis, conforme ilustrado pela Figura 29. O painel superior possui uma válvula by-pass para equilíbrio de pressões. Como a coluna d'água é maior que a altura do painel, é necessário incluir uma vedação frontal.

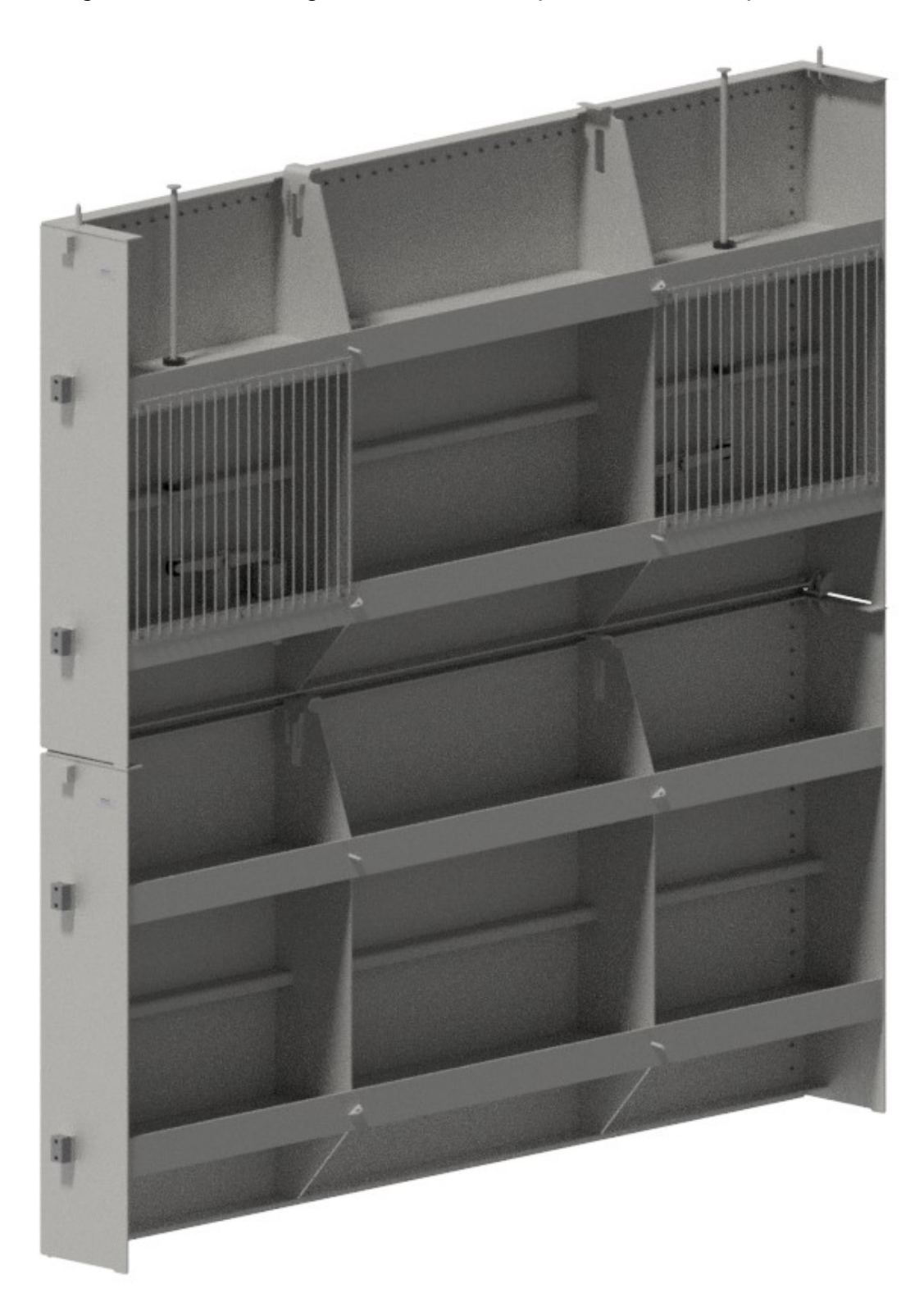

Figura 29 – Modelos gerados através do paramétrico – Sequencial 01.

Fonte: Próprio autor

 A Figura 30 apresenta o modelo gerado para o sequencial 02, sendo uma comporta com vão livre de 1,35 m, altura de 6,0 m e uma pressão de 5,0 mca.

Devido a uma solicitação do cliente, cada painel do projeto devia possuir 12 painéis de 0,5 m, resultando no modelo apresentado.

Figura 30 – Modelos gerados através do paramétrico – Sequencial 02.

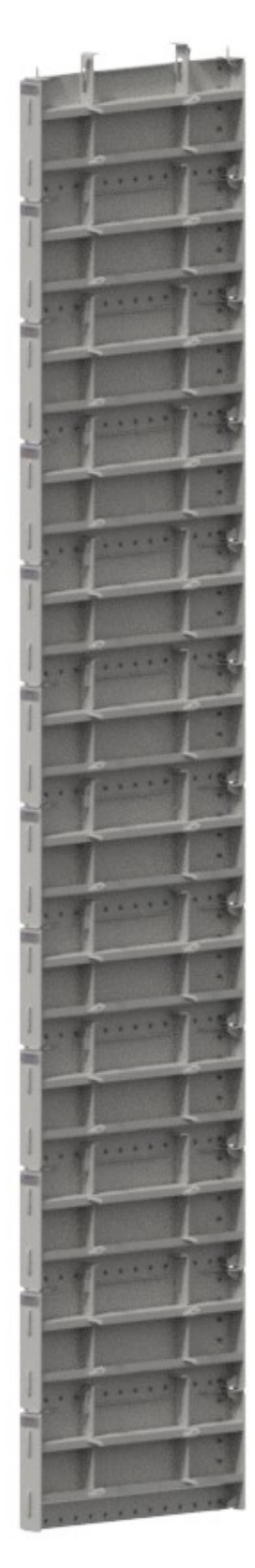

Fonte: Próprio autor

O sequencial 03, ilustrado pela Figura 31, é o projeto de uma comporta de 2,4 m de vão livre por 5,4 m de altura. A carga hidráulica sobre o painel é de 4,6 mca, e a comporta foi dividia em três painéis.

Figura 31 – Modelos gerados através do paramétrico – Sequencial 03.

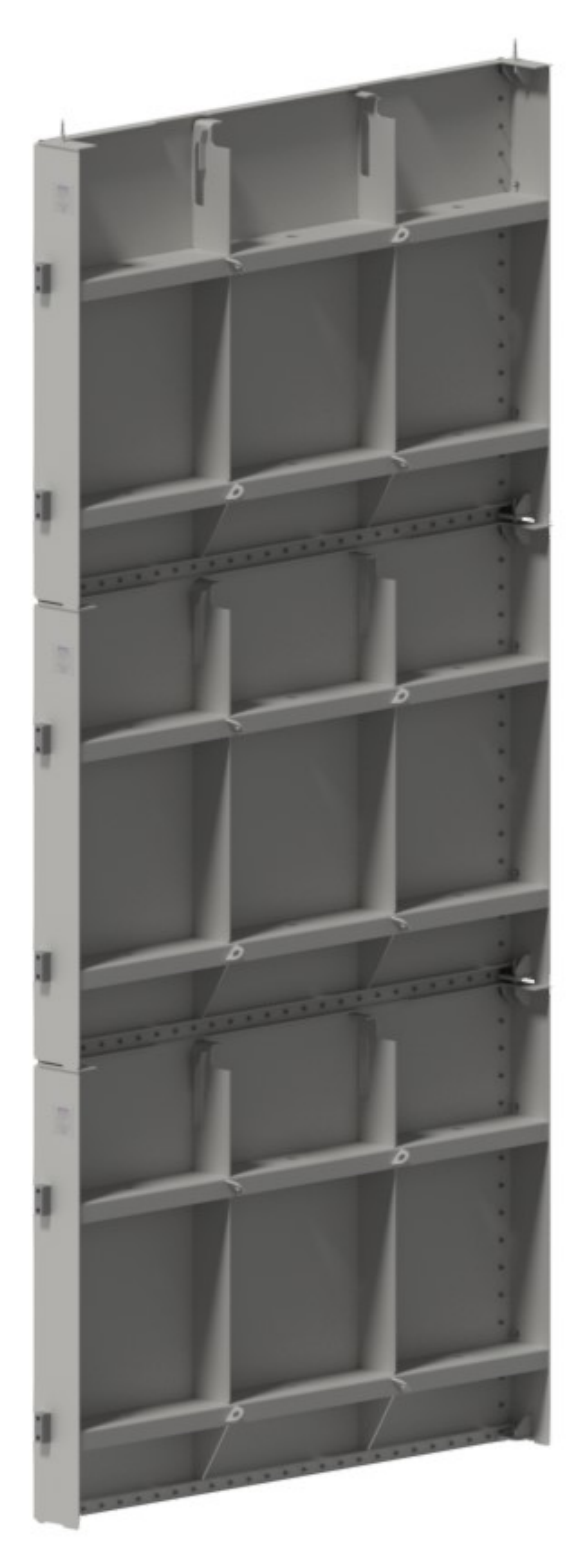

Fonte: Próprio autor

O último projeto desenvolvido com o modelo paramétrico foi uma comporta de 3,48 x 3,1 m e é representado pela Figura 32. A pressão d'água que deve suportar é de 10,3 mca, e o projeto foi dividido em dois painéis. Devido à uma solicitação do cliente, o painel superior possui uma válvula by-pass.

Figura 32 – Modelos gerados através do paramétrico – Sequencial 04.

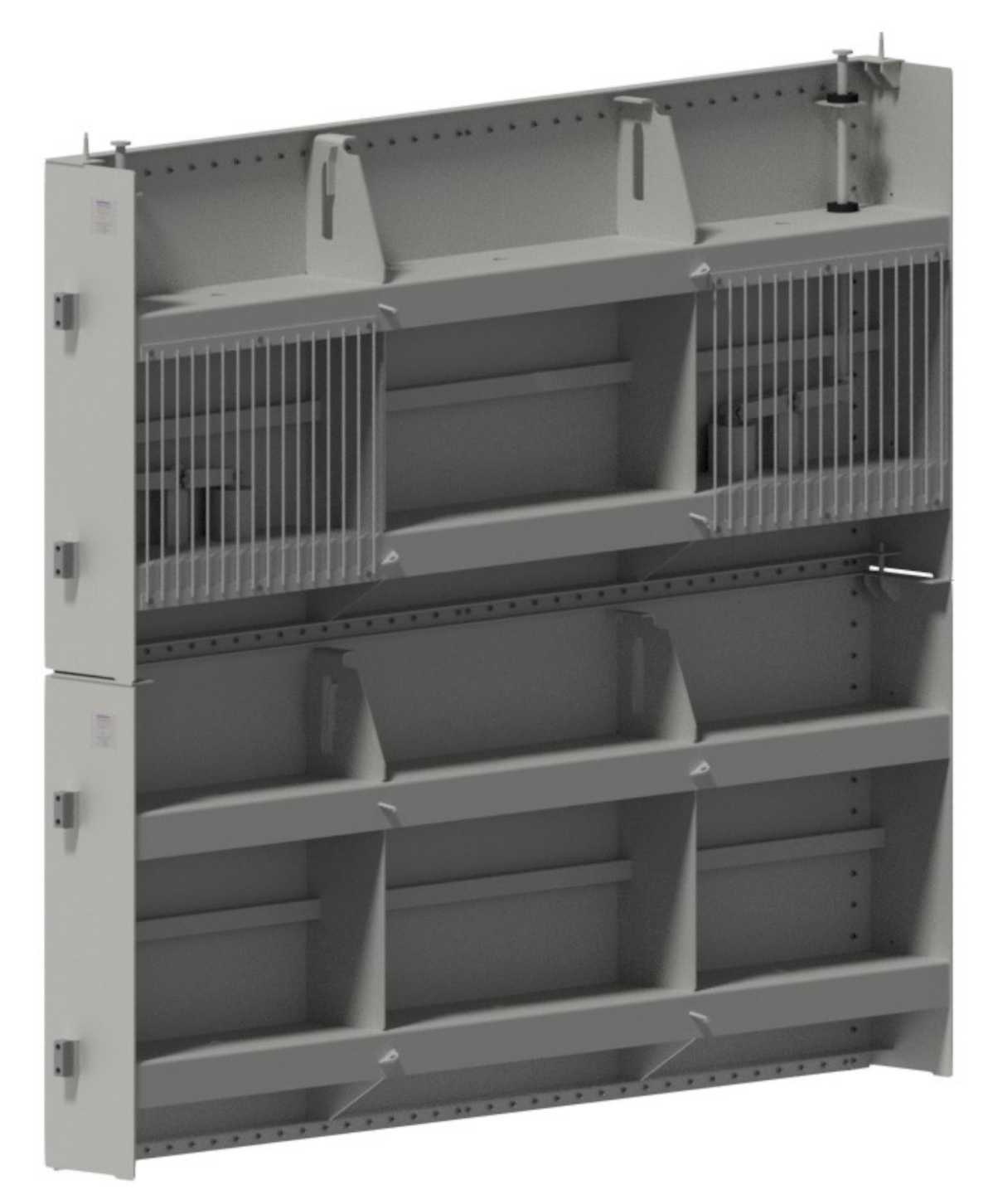

Fonte: Próprio autor

#### 4.1. Ajustes dos modelos

Apesar de diversos testes terem sido realizados, algumas modificações foram necessárias para ajustar os modelos para cada caso. As principais mudanças foram em função do tamanho do olhal de içamento, como destacado na Figura 33. Isto ocorre visto que essas dimensões não são parametrizadas e variam conforme o tipo de viga pescadora utilizada.

Figura 33 – Detalhe do tamanho do olhal de içamento.

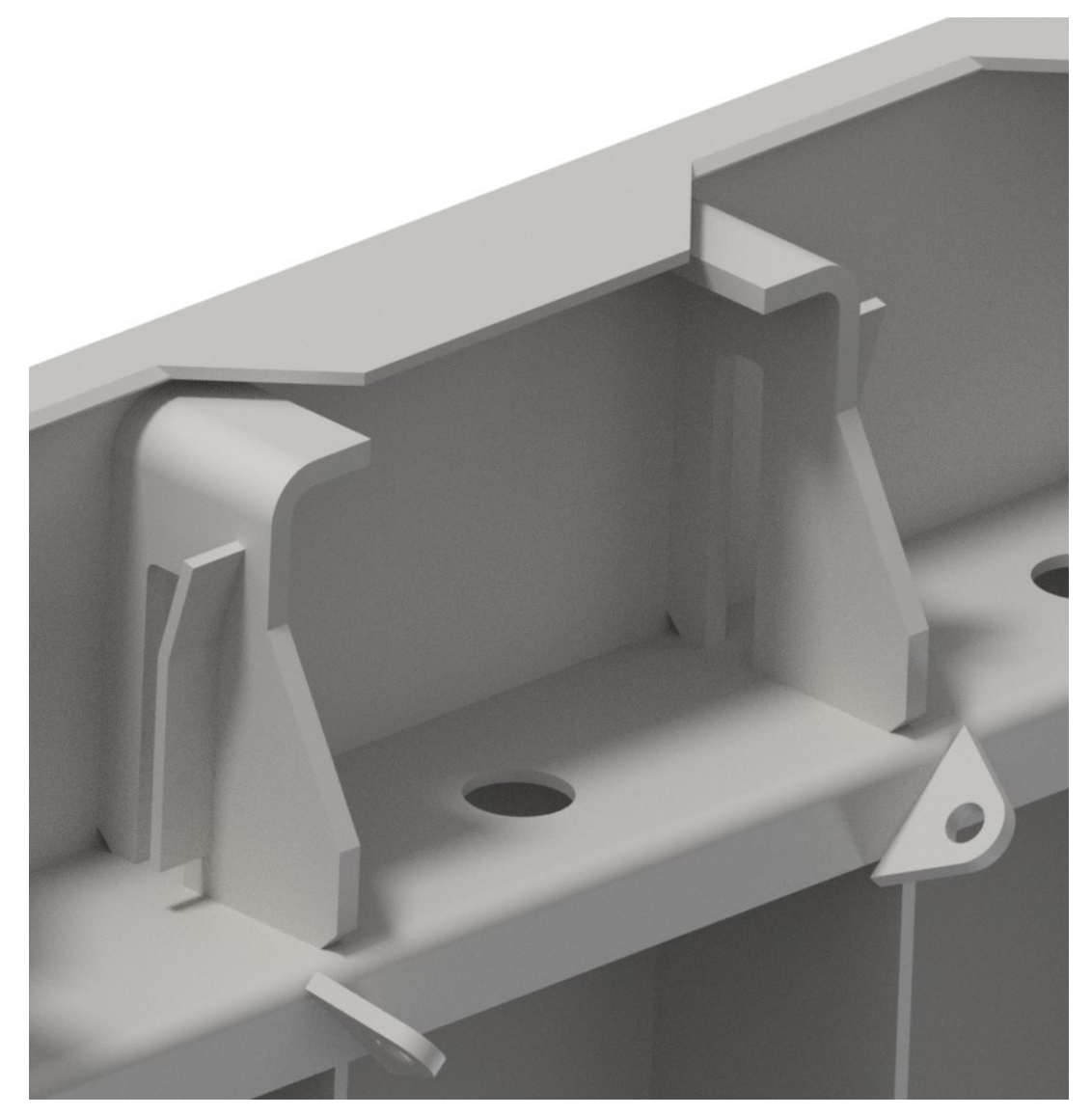

Fonte: Próprio autor

No caso apresentado pela Figura 33, o olhal previsto inicialmente era grande quando comparado com o tamanho da comporta. Para resolver este problema, foi

necessário estudar um novo olhal para a comporta em conjunto com os ganchos da viga pescadora, de modo a garantir o engate e desengate automático dos ganchos.

Outro ponto foi o ajuste necessário nos modelos foram os pinos guia. Semelhante aos que ocorreram com os olhais de içamento, essas peças ficaram desproporcionais quando comparados com os demais componentes, como ilustrado pelas Figuras 34 e 35. A Figura 34 apresenta uma interferência do reforço do encaixe do pino guia com o reforço horizontal inferior.

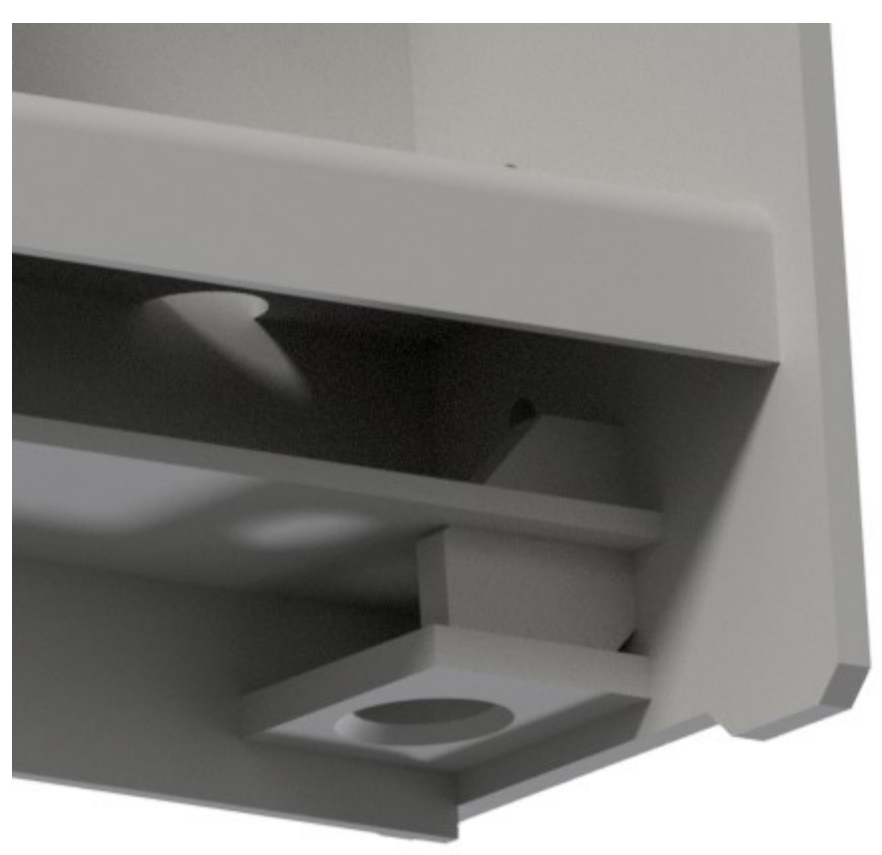

Figura 34 – Detalhe do projeto do encaixe dos pinos guia

#### Fonte: Próprio autor

E, como citado anteriormente, o pino guia padronizado estava pequeno, quando comparado com o dimensional da comporta, sendo necessário realizar o ajuste manualmente. A Figura 35 ilustra o tamanho do pino guia antes da modificação.

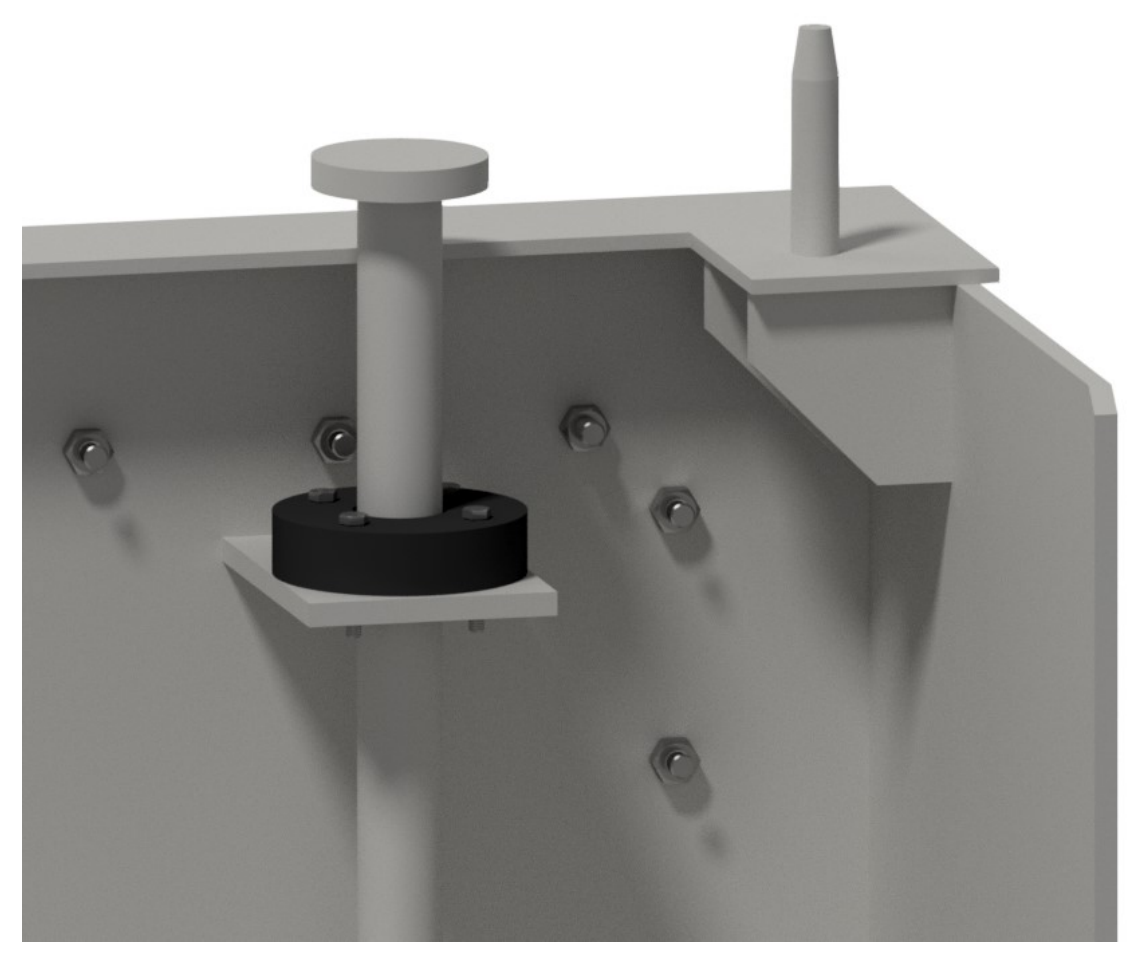

Figura 35 – Detalhe do projeto dos pinos guia

Fonte: Próprio autor

#### 4.2. Atualização do detalhamento

Com a adequação dos modelos 3D, a etapa seguinte foi à elaboração dos desenhos para fabricação do equipamento. Como esperado, os desenhos foram atualizados automaticamente, as vistas geradas permaneceram nos lugares corretos e as principais dimensões acompanharam a atualização do modelo.

Entretanto, diversas cotas foram necessárias ajustar, devido a inclusão de componentes no modelo, como a posição e quantidade das vigas horizontais, além do comprimento das vigas verticais. As Figuras 36 (A e B) apresentam o detalhamento da seção transversal do modelo 01 antes e depois das adequações.

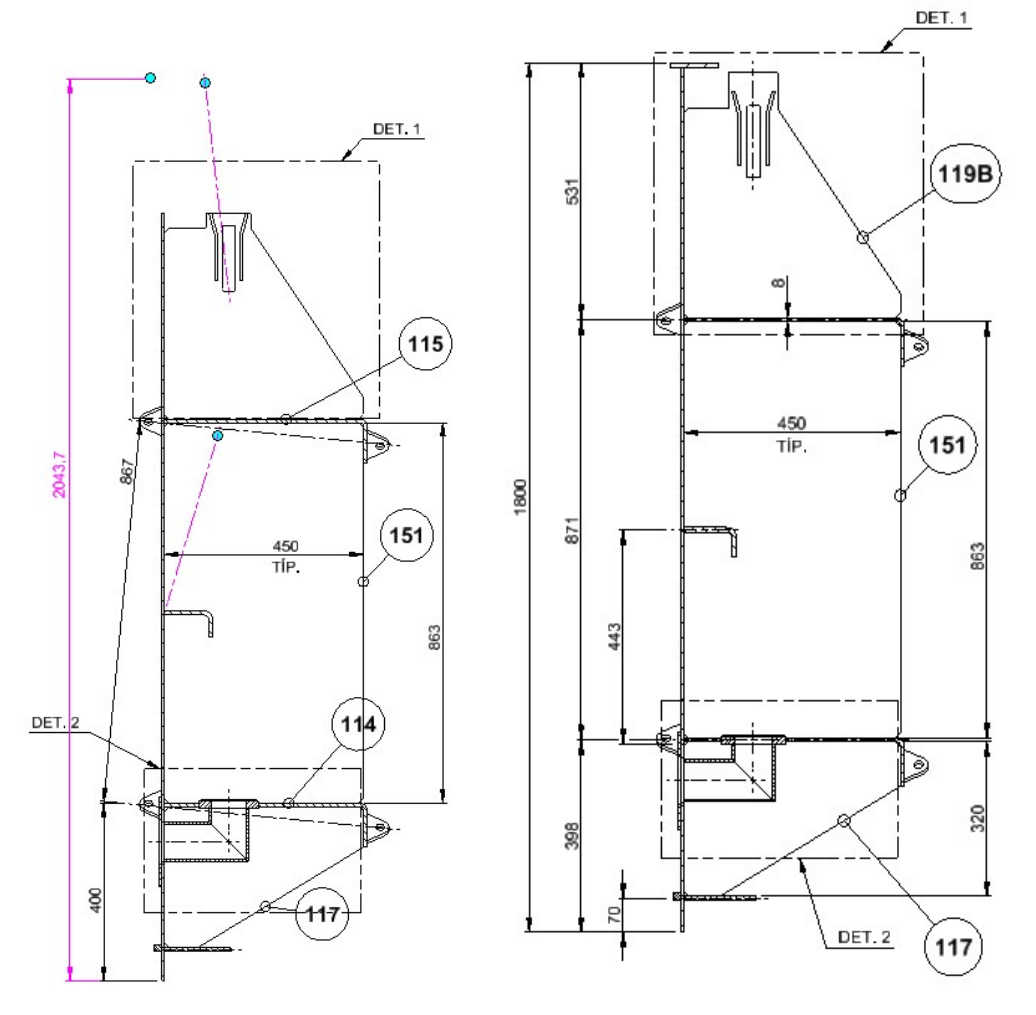

Figura 36 – (A e B) Detalhamento da seção transversal do modelo 01, antes e depois dos ajustes, respectivamente.

Fonte: Próprio autor

#### 4.3. Tempo gasto

Após a conclusão dos modelos e detalhes, foi anotado o tempo gasto para elaboração de cada um. Além disso, fez-se um levantamento do tempo gasto de 10 modelos anteriores, a fim de verificar se houve redução no mesmo. A Tabela 3 elenca o tempo gasto em cada projeto do sequencial 01 ao sequencial anterior 10, enquanto a Figura 37 apresenta um gráfico com a média do tempo gasto com o modelo paramétrico comparado com os modelos anteriores. No gráfico da Figura 36, é possível notar que houve uma redução de cerca 50% no tempo necessário para elaboração do projeto, o equivalente há 40 horas, aproximadamente.

De modo a encurtar a apresentação, a Tabela 3 foi dividida em duas colunas.

| <b>Tempo Gasto</b><br>[horas] | <b>Sequencial</b> | <b>Tempo Gasto</b><br>[horas] |
|-------------------------------|-------------------|-------------------------------|
| 36,8                          | Anterior 04       | 80,5                          |
| 35,0                          | Anterior 05       | 77,5                          |
| 40,5                          | Anterior 06       | 85,0                          |
| 42,0                          | Anterior 07       | 80,0                          |
| 75,0                          | Anterior 08       | 82,0                          |
| 81,0                          | Anterior 09       | 77,0                          |
| 90,0                          | Anterior 10       | 80,0                          |
|                               |                   | Fonte: Próprio autor          |

Tabela 3 – Tempo gasto em cada projeto.

Fonte: Próprio autor

Figura 37 – Gráfico de controle de horas gastas no projeto.

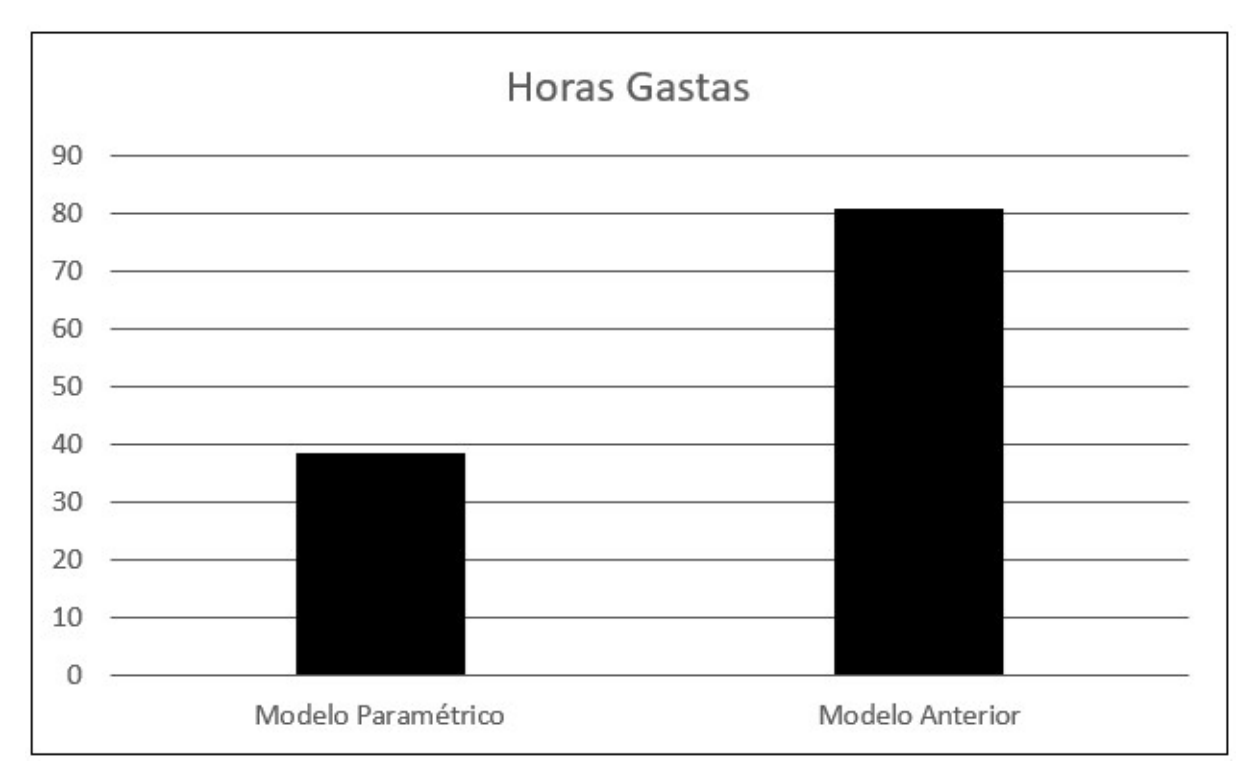

Fonte: Próprio autor

# 5. CONCLUSÃO

O objetivo primário dessa dissertação foi à elaboração de um modelo parametrizado utilizando o software Autodesk Inventor, de modo que o mesmo fosse confiável e cuja atualização estivesse vinculada com uma planilha de cálculo.

A primeira etapa foi à validação da planilha de cálculo existente, de modo a garantir que as equações utilizadas fossem adequadas aos casos, à formulação de todas as equações estivesse correta e os coeficientes baseados em normas. Após a validação dos cálculos, foram elaborados os modelos de todos os componentes do painel da comporta, como o tabuleiro, a vedação, patim guia lateral e by-pass. Em conjunto com a elaboração dos modelos, foram verificados e definidos os parâmetros existentes em cada peça e conjunto, para futura inclusão na planilha de parâmetros.

Com os parâmetros necessários para atualização e controle dos modelos 3D, foi desenvolvida planilha de parâmetros. Nela foram incorporados todos os parâmetros dos modelos, além de criado o vínculo com a planilha de cálculo, de modo a automatizar as principais dimensões da comporta. Em seguida, foi criado o link entre esses parâmetros da planilha com o modelo 3D. Em paralelo com a elaboração da planilha e vínculo da mesma com o modelo, foram gerados os desenhos de fabricação a partir dos modelos 3D, visto que os mesmos são os responsáveis em transmitir a informação à equipe que irá fabricar o equipamento.

Antes de colocar o paramétrico em operação, foram necessários diversos testes utilizando projetos antigos como base, a fim de corrigir imperfeições, correção de equações e otimizações do projeto. Após todos os testes efetuados, o mesmo foi colocado em prática, e foi anotado o tempo necessário para elaboração de cada projeto. Levantou-se também o tempo gasto com projetos antigos, a fim de comparar se houve redução no tempo necessário para elaboração de um projeto.

Por fim, concluiu-se que houve uma redução de aproximadamente 50% no tempo necessário para elaboração do projeto, equivalente a 40 horas de engenharia. Além disso, o modelo paramétrico oferece uma confiança maior ao projeto, já que está vinculado ao memorial de cálculo, eliminando a possibilidade de erros humanos durante a elaboração do projeto, como utilização de espessuras e larguras inferiores ao definido na planilha de cálculo.

# 5.1. Sugestões de trabalhos futuros

Com a parametrização, foi possível a redução do tempo necessário para elaboração dos projetos propostos, mostrando ser viável a utilização desta tecnologia. Desse modo, é possível parametrizar o projeto de qualquer equipamento que não sofra alterações em sua concepção.

Além disso, mesmo que o modelo não esteja vinculado a um cálculo, é possível realizar a verificação através de Elementos Finitos, utilizando um software de análise de projetos, como o Ansys ou Nastran, por exemplo.

## REFERÊNCIAS

ABDELHALEEM, F. S. F. Hydraulics of submerged radial gates with a sill. ISH Journal of Hydraulic Engineering, vol 23, 2017.

ABNT NBR 8883. Cálculo e fabricação de comportas hidráulicas. Rio de Janeiro: ASSOCIAÇÃO BRASILEIRA DE NORMAS TÉCNICAS - ABNT, 2008. 42p.

ABNT NBR 7259. Comportas hidráulicas - Terminologia. Rio de Janeiro: ASSOCIAÇÃO BRASILEIRA DE NORMAS TÉCNICAS. - ABNT, 2001. 16p.

ALBUQUERQUE, R. B. F. Projeto de turbinas hidráulicas axiais com parametrização de geometria, equação de equilíbrio radial e técnicas de otimização. 2006. 114f. Dissertação de Mestrado em Engenharia Mecânica – Universidade Federal de Itajubá, Itajubá, 2006.

ALMEIDA, R. F. S. Desenvolvimento de uma ferramenta paramétrica em linguagem APDL para o cálculo da estrutura de um pórtico rolante. 2015. 108f. Dissertação de Mestrado em Engenharia Mecânica – Faculdade de Engenharia do Campus de Guaratinguetá, Universidade Estadual Paulista, Guaratinguetá, 2015.

ARAWAKA, B. H.; MANFRIN, L.; SALLA, R. C. Cálculo estrutural de uma comporta ensecadeira. 2013. 93f. Monografia do curso de Engenharia Mecânica – Universidade São Francisco, Guaratinguetá, 2013.

BASTOS, E. M. T. Parametrização e otimização estrutural de comportas ensecadeiras utilizando APDL. 2018. 184f. Dissertação de Mestrado em Ciências Mecânicas – Faculdade de Tecnologia, Universidade de Brasília, Brasília, 2018.

CAMPOS, F. M. Estudo do uso de parametrização e simulações computacionais nas etapas iniciais do processo de projeto visando à otimização. 2017. 191f. Dissertação de Mestrado em Arquitetura, Tecnologia e Cidade – Faculdade de Engenharia Civil Arquitetura e Urbanismo, Universidade Estadual de Campinas, Campinas, 2017.

COSTA, M. A. Parametrização e cálculo estrutural através do método dos elementos finitos de uma comporta segmento de fundo. 2016. 72f. Dissertação de Mestrado em Engenharia Mecânica – Faculdade de Engenharia do Campus de Guaratinguetá, Universidade Estadual Paulista, Guaratinguetá, 2016.

ERBISTI, P. C. F. Comportas Hidráulicas. 2ª edição. Rio de Janeiro: Editora Interciência, 2002, 394p.

FLORIO, W. Modelagem paramétrica, criatividade e projeto: duas experiências com estudantes de arquitetura, Gestão e Tecnologia de Projetos, São Paulo, v. 6, n. 2, p.43-66, dez. 2011.

GOMES, M. C. R. C.; SANTOS, A. P. B.; ARRUDA, G. F.; FILHO, J. S. C.; SILVA, L. H. M. O.; DINIZ, L. E.; LIMA, M. J. S. B.; STRALEN, M. S. Parametrização para além do processo de projeto: experimentando aberturas para interação, SIGraDi 2016, XX Congreso de la Sociedad Ibero-americana de Gráfica Digital, Buenos Aires, 9-11, p.790-794, nov. 2016.

GRANDO, J. P. Projeto estrutural e parametrização de uma comporta segmento utilizando o método dos elementos finitos. 2012. 161f. Tese de Doutorado em Engenharia Mecânica – Faculdade de Engenharia do Campus de Guaratinguetá, Universidade Estadual Paulista, Guaratinguetá, 2012.

HERCOS, L. R. P. Projeto Estrutural e Parametrização de uma Comporta Deslizante Utilizando o Software Inventor. 2015. 115f. Dissertação de Mestrado em Engenharia Mecânica – Faculdade de Engenharia do Campus de Guaratinguetá, Universidade Estadual Paulista, Guaratinguetá, 2015.

ITAIPU BINACIONAL. Tomada D'água. https://www.itaipu.gov.br/energia/tomadad%E2%80%99agua. Acesso em 30/06/2021.

KHOLOPOV, I. S.; BALZANNIKOV, M. I.; ALPATOV, V. Y.; SOLOVIEV, A. V. Girders of hydraulic gates optimal design, XXV Polish – Russian – Slovak Seminar "Theoretical Foundation of Civil Engineering", p.277-282, 2016.

LEITE, V. C.; HERCOS, L. R. P.; CAMARGO, J. R.; KENVYN, C. O.; BOVO, L. A. Parametrização do projeto de reservatório hidropneumático com bexiga, Brazilian Journal of Development, Curitiba, v. 6, n. 12, p.102133-102144, dez. 2020.

MAGNO, J.; CARDIS, M.; PAULA, A. V.; CHOULIAN, O. Operational performance and safety requirements for hydro-mechanical equipment, The International Journal on Hydropower & Dams, v. 15, n. 5, p.89-94, 2009.

MEHTA, S. D. K. Various types of gates, their importante componentes and their functions, One Da Seminar on Safety Inspection, Ahmedabad, 3 jul. 2015.

NETO, E. F T. Avaliação do campo de pressões em ressalto hidráulico formado a jusante de uma comporta com diferentes graus de submergência. 2006. 194f. Dissertação de Mestrado em Recursos Hídricos e Saneamento Ambiental – Universidade Federal do Rio Grande do Sul, Porto Alegre, 2006.

PAULA, A. V.; RODRIGUES, B. S.; BRÉMOND, J.; CARDIS, M. Safety devices for Kaplan Turbines, HydroVision Brazil, 2011.

PAULA, A. V.; HAVARD, D.; VASCONCELLOS, R. C.; GAION, F. H. Developments in Kaplan turbines since Porto Primavera, The International Journal on Hydropower & Dams, v. 18, n. 2, p.76-80, 2011.

PERES, M. P.; HAYAMA, A. O. F.; VELASCO, A. D. A parametrização e a engenharia. VII International Conference on Graphics Engineering for Arts and Design, Curitiba, Paraná, Brasil, 11-14 novembro 2007.

REN, W.; Wei, J.; Xie, Q.; MIAO, B.; WANG, L. Experimental and Numerical Investigations of Hydraulics in Water Intake with Stop-Log Gates. Water, vol 12, junho 2020.